## **DEITEL® DEVELOPER SERIES**

**Dive Into** 

## An App-Driven Approach

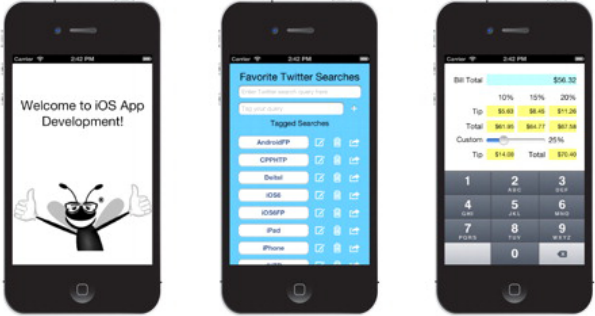

## A Brief Introduction for **NEW IOS DEVELOPERS**

**HARVEY DEITEL ABBEY DEITEL PAUL DEITEL** 

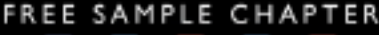

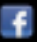

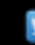

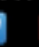

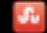

WITH OTHERS

## **DIVE INTO® IOS 6 AN APP-DRIVEN APPROACH** DEITEL® DEVELOPER SERIES

Many of the designations used by manufacturers and sellers to distinguish their products are claimed as trademarks. Where those designations appear in this book, and the publisher was aware of a trademark claim, the designations have been printed with initial capital letters or in all capitals.

The authors and publisher have taken care in the preparation of this book, but make no expressed or implied warranty of any kind and assume no responsibility for errors or omissions. No liability is assumed for incidental or consequential damages in connection with or arising out of the use of the information or programs contained herein.

The publisher offers excellent discounts on this book when ordered in quantity for bulk purchases or special sales, which may include electronic versions and/or custom covers and content particular to your business, training goals, marketing focus, and branding interests. For more information, please contact:

U. S. Corporate and Government Sales (800) 382-3419 corpsales@pearsontechgroup.com

For sales outside the U. S., please contact:

International Sales international@pearsoned.com

Visit us on the Web: informit.com/ph

#### © 2012 Pearson Education, Inc.

All rights reserved. This publication is protected by copyright, and permission must be obtained from the publisher prior to any prohibited reproduction, storage in a retrieval system, or transmission in any form or by any means, electronic, mechanical, photocopying, recording, or likewise. To obtain permission to use material from this work, please submit a written request to Pearson Education, Inc., Permissions Department, One Lake Street, Upper Saddle River, New Jersey 07458, or you may fax your request to (201) 236-3290.

ISBN-13: 978-0-13336569-6 ISBN-10: 0-13-336569-7

## **DIVE INTO® IOS 6 AN APP-DRIVEN APPROACH** DEITEL® DEVELOPER SERIES

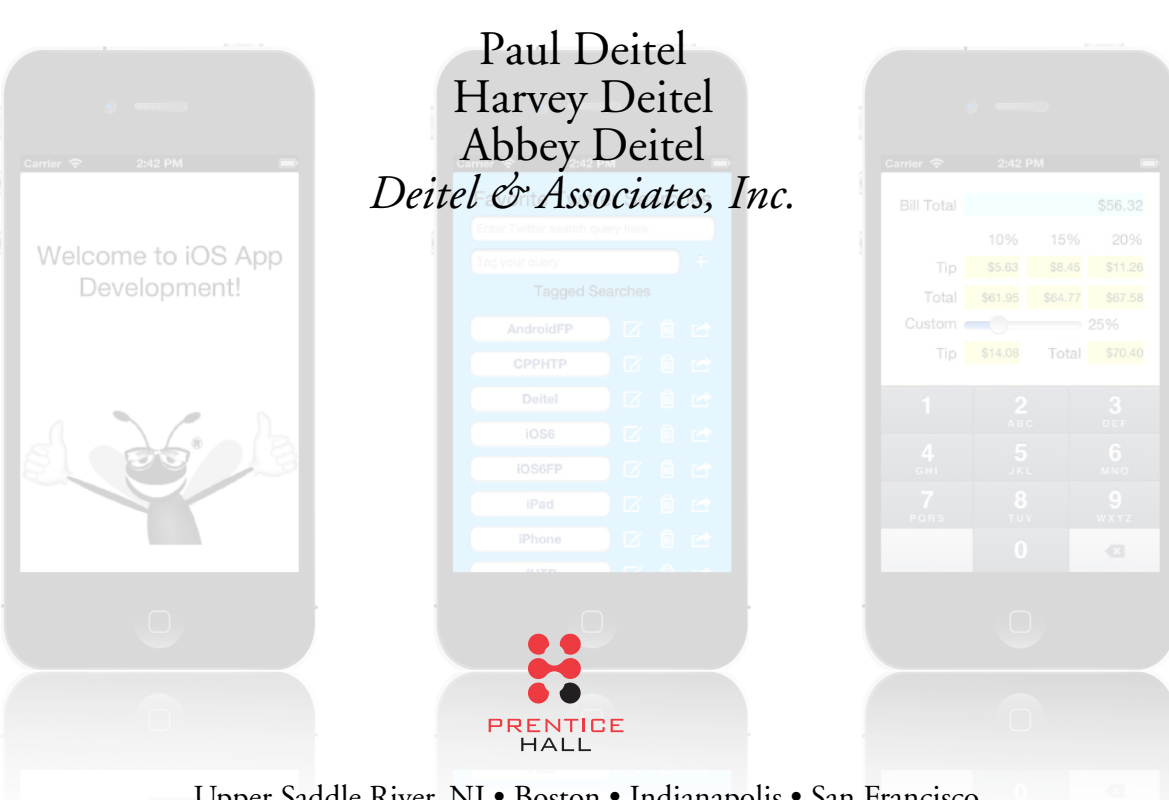

Upper Saddle River, NJ • Boston • Indianapolis • San Francisco New York • Toronto • Montreal • London • Munich • Paris • Madrid Capetown • Sydney • Tokyo • Singapore • Mexico City

#### **Trademarks**

DEITEL, the double-thumbs-up bug and DIVE INTO are registered trademarks of Deitel and Associates, Inc.

Apple, iOS, iPhone, iPad, iPod touch, Xcode, Objective-C and Cocoa are registered trademarks of Apple, Inc.

Throughout this book, trademarks are used. Rather than put a trademark symbol in every occurrence of a trademarked name, we state that we are using the names in an editorial fashion only and to the benefit of the trademark owner, with no intention of infringement of the trademark.

*In memory of Steve Jobs*

*Paul, Harvey and Abbey Deitel*

## **Contents**

## **Preface** x x

## **Before You Begin XVII** and XVII

## **1 Introduction to iOS App Development** 1

*Introduction to iOS and iOS 6, Cocoa Touch® Frameworks, Xcode® Integrated Development Environment, the iOS Simulator, the Objective-C Programming Language and Object Technology; Downloading Apps from the App Store; Test-Driving the SpotOn Game App in the iPhone and iPad Simulators*

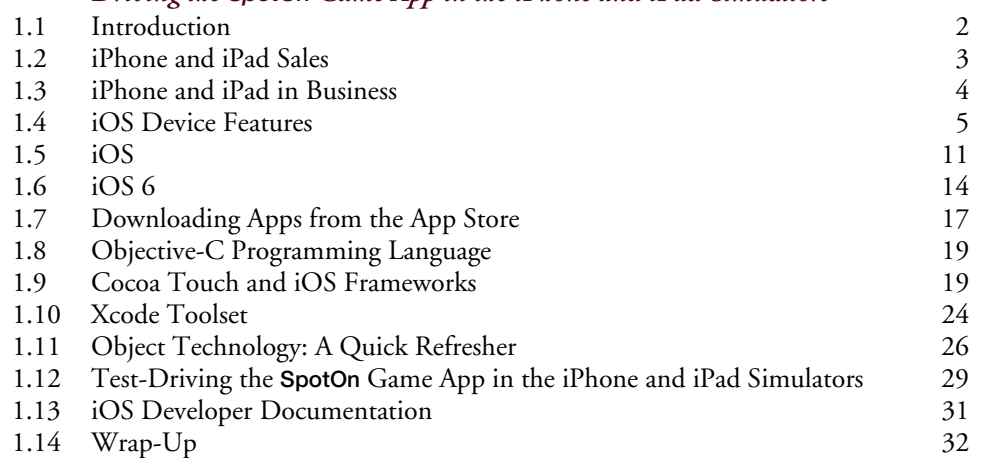

## **2 App Store and App Business Issues 33**

*Setting up an iOS Developer Program Profile; the iOS Human Interface Guidelines; Characteristics of Great Apps; App Store Submission and Ad Hoc distribution; Pricing, Monetization, In-App Purchase of Virtual Goods and the iAd Network; Marketing and Advertising*

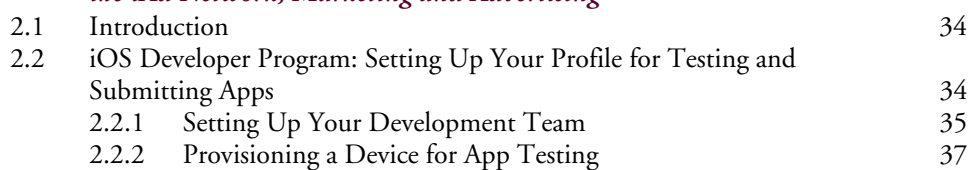

#### **viii** Contents

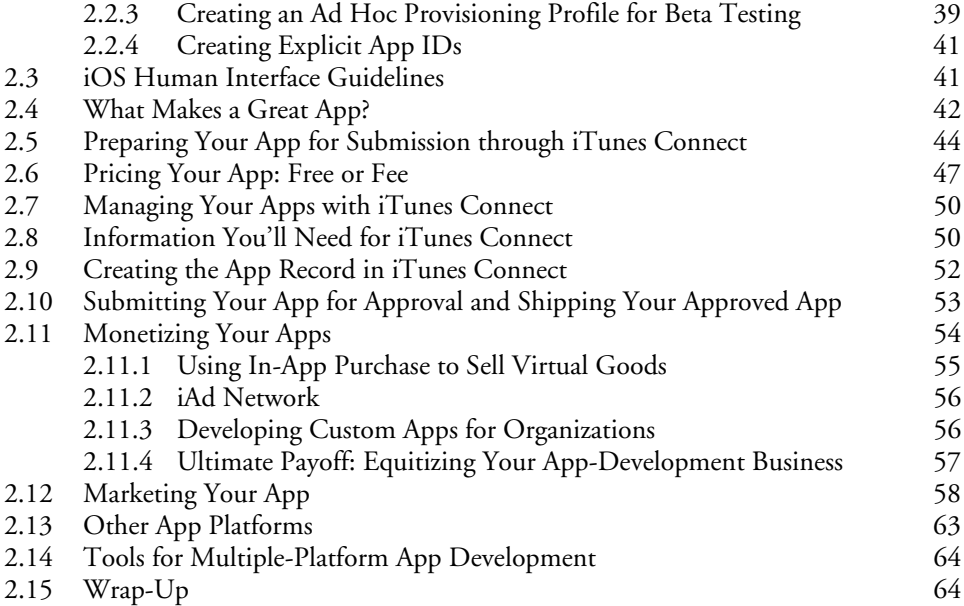

## **3 Welcome App** 65

*Dive-Into® Xcode: Introducing Visual GUI Design with Cocoa Touch, Interface Builder, Storyboarding and Auto Layout, Universal Apps, Accessibility, Internationalization* 

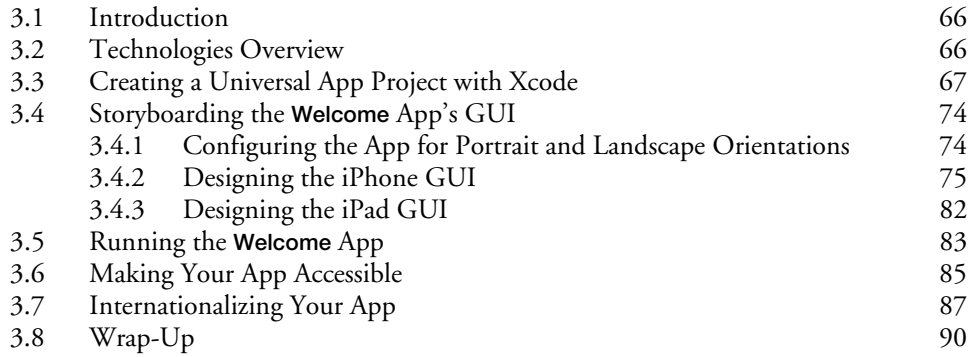

## **4 Tip Calculator App 92**

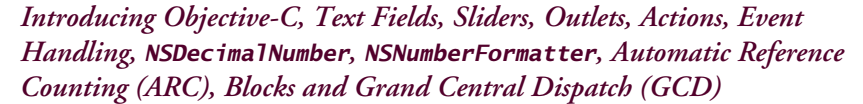

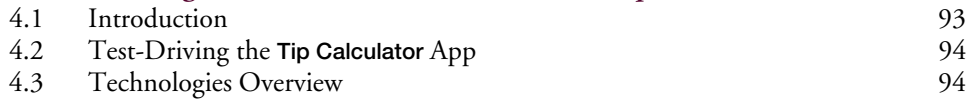

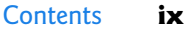

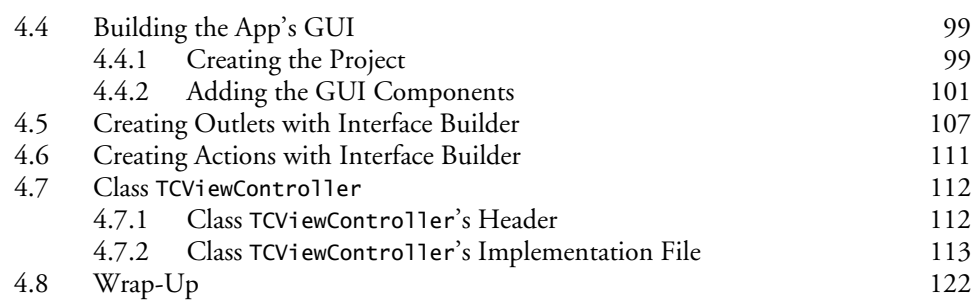

## **5 Favorite Twitter® Searches App 124**

*Social Framework Sharing, iCloud Key–Value Storage, Collections, Buttons, Scroll Views, Web Views, Alert Dialogs, Storyboard Segues, Programmatic Auto Layout, and Programmatic Accessibility Strings and Localized Strings* 

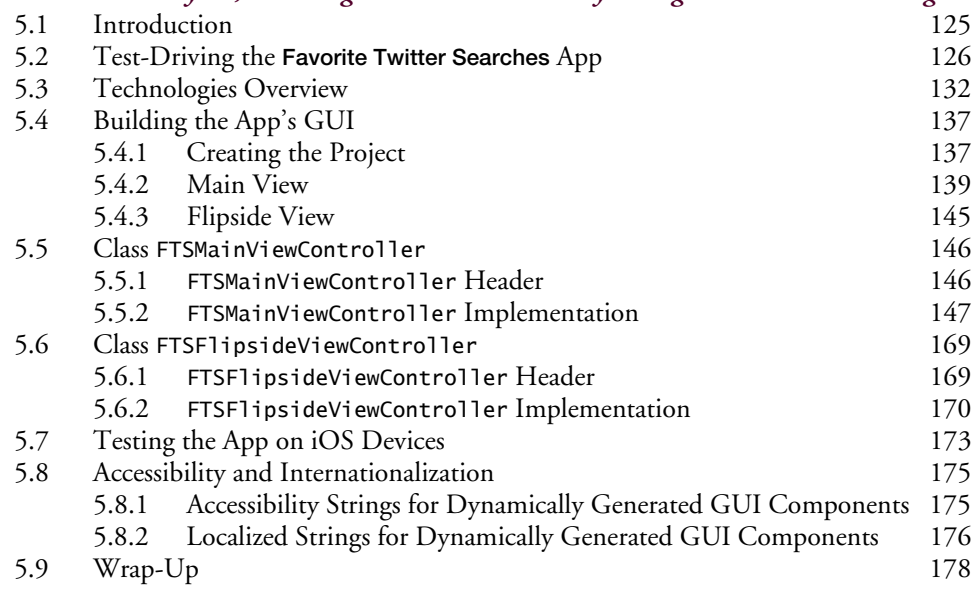

## **Index 180**

## Preface

Welcome to the world of iOS 6® app development with the iOS Software Development Kit (SDK) 6, the Cocoa Touch® frameworks, Xcode® 4.5 development tools and the latest versions and idioms of the Objective-C® programming language.

iOS device sales are growing exponentially, creating enormous opportunities for iPhone®, iPod touch® and iPad® app developers. This short five-chapter e-book quickly gets you started developing great apps and going through the detailed process of getting them published on Apple's App Store. The three programming chapters include a *visually designed* app with no programming and two *Objective-C based* apps presented using our signature **app-driven approach**—each technology is discussed in the context of a fully developed iOS app, complete with a test drive, technologies overview, syntax coloring, code walkthroughs and sample live outputs. The e-book's source code is available at www.deitel.com/books/DiveIntoiOS6/.

*Dive Into*® *iOS 6: An App-Driven Approach* was fun to write! The book's apps were carefully designed to introduce you to a few key iOS features and frameworks to get you started building apps quickly. You'll begin with a test-drive of our **SpotOn** game app (from our forthcoming print book *iOS 6 for Programmers: An App-Driven Approach*) in Chapter 1, then build your first app in Chapter 3. Chapter 2, App Store and App Business Issues, walks you through what makes a great app, the app submission process, marketing your apps and more.

#### *Copyright Notice and Code License*

*All of the code and iOS apps in the e-book are copyrighted by Deitel & Associates, Inc. The sample programs in the book are licensed under a Creative Commons Attribution 3.0 Unported License (*creativecommons.org/licenses/by/3.0/*), with the exception that they may not be reused in any way in educational tutorials and textbooks, whether in print or digital format. You're welcome to use the apps in the book as shells for your own apps, building on their existing functionality. If you have any questions, contact us at deitel@deitel.com.* 

#### **Intended Audience**

We assume that you're comfortable with Mac OS X, as you'll need to work on a Mac to develop iOS apps. We also assume that you're a programmer with significant experience working in a C-based object-oriented language such as Java, C#, C++ or Objective-C. If you don't know Objective-C, you should still be able to read the source code and the associated discussions and pick up what you'll need to master the book's apps.

#### **Key Features**

Here are some of this Dive-Into® e-book's key features:

#### **xii** Preface

*App-Driven Approach.* You'll learn some key iOS 6 programming technologies in the context of three complete, working iOS 6 apps. Each of the three app chapters presents one app—we discuss what the app does, show screen shots, test-drive it and overview the technologies and the architecture you'll use to build it. Then we build the app, present the complete code and do a detailed code walkthrough. Along the way, we discuss the programming concepts and demonstrate the functionality of the iOS APIs (application programming interfaces) that we use. Figure 1 lists the three apps in the e-book and the key technologies we introduce in each.

*Dive Into® iOS 6: An App-Driven Approach* Apps

Chapter 3, **Welcome** App

*Dive-Into® Xcode: Introducing Visual GUI Design with Cocoa Touch, Interface Builder, Storyboarding and Auto Layout, Universal Apps, Accessibility, Internationalization*

Chapter 4, **Tip Calculator** App

*Introducing Objective-C, Text Fields, Sliders, Outlets, Actions, Event Handling, NSDecimal-Number, NSNumberFormatter, Automatic Reference Counting (ARC), Blocks and Grand Central Dispatch (GCD)* 

Chapter 5, **Favorite Twitter® Searches** App

*Social Framework Sharing, iCloud Key–Value Storage, Collections, Buttons, Scroll Views, Web Views, Alert Dialogs, Storyboard Segues, Programmatic Auto Layout, and Programmatic Accessibility Strings and Localized Strings* 

**Fig. 1** | *Dive Into® iOS 6: An App-Driven Approach* apps and the technologies they introduce.

*Objective-C.* This book is *not* an Objective-C tutorial, but it teaches a good portion of this object-oriented programming language in the context of iOS 6 app development.

*Cocoa Touch Frameworks.* Cocoa Touch is the set of frameworks and the runtime environment for iOS. Throughout the e-book, we use many of the Cocoa Touch features and frameworks.

*iOS SDK 6*. We cover several of the great new features in iOS SDK 6.

*Xcode 4.5.* Apple's Xcode 4.5 integrated development environment (IDE) and its associated tools for Mac OS X, combined with the iOS 6 SDK, provide everything you need to develop and test iOS 6 apps.

*Uploading Apps to the App Store*. In Chapter 2, App Store and App Business Issues, we walk you through the process of obtaining development certificates, creating provisioning profiles, submitting your apps to the App Store for approval, criteria for approval, deciding whether your app should be free or fee based, where to go to set up your iTunes Connect account to receive payments and track your app sales, marketing your app and more.

#### **Features**

*Syntax Coloring.* For readability, we syntax color the code, similar to Xcode's use of syntax coloring. Our syntax-coloring conventions are as follows:

Our Forthcoming Book—iOS 6 for Programmers: An App-Driven Approach, 2/e xiii

```
comments appear in green
keywords appear in dark blue
constants and literal values appear in light blue
all other code appears in black
```
*Code Highlighting.* We emphasize the key code segments in each program by enclosing them in yellow rectangles.

*Using Fonts for Emphasis.* We use various font conventions:

- Defining occurrences of key terms appear in **bold maroon** for easy reference.
- On-screen IDE components appear in **bold Helvetica** (e.g., the **File** menu).
- Program source code appears in Lucida (e.g.,  $int x = 5$ ;).

In this book you'll create GUIs using a combination of visual programming (drag and drop) and writing code. We use different fonts when we refer to GUI components as they appear in the Xcode IDE versus GUI components as they appear in program source code:

- When dragging and dropping GUI components onto a new GUI, we refer to the component using its name as it appears in the Xcode library (e.g., **Text Field** or **Scroll View**).
- When we refer to a GUI component that we create in a program, we place its variable name and class name in a Lucida font—e.g., "myButton" or "UIButton."

*Using the > Character.* We use the **>** character to indicate selecting a menu item from a menu. For example, we use the notation **File > New** to indicate that you should select the **New** menu item from the **File** menu.

*Source Code.* All of the source-code examples are available for download from:

www.deitel.com/books/DiveIntoiOS6/

*Documentation.* All of the manuals that you'll need to develop apps for the current iOS release are available at developer.apple.com/iOS/.

*Chapter Objectives.* Each chapter begins with a list of objectives.

*Figures.* Abundant tables, source code listings and iOS screen shots are included.

*Index*. We include an extensive index for reference. The page number of the defining occurrence of each key term in the e-book is highlighted in the index in **bold maroon**.

#### **Our Forthcoming Book—***iOS 6 for Programmers: An App-Driven Approach, 2/e*

This brief, five-chapter e-book is based on the first several chapters from our forthcoming print book, *iOS 6 for Programmers: An App-Driven Approach, 2/e*, which is expected to be published by Pearson in 2013. The print book will include additional chapters based on fully developed iOS 6 apps (Fig. 2). As we complete each chapter, it will be available to *paid* subscribers of Safari Books Online (www.safaribooksonline.com)—an online library that provides subscription access to thousands of e-books, videos and other e-learning resources. All of the source code for Deitel books and *LiveLessons* video products is available for download at www.deitel.com.

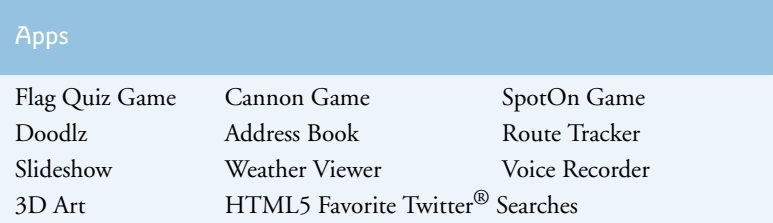

**Fig. 2** Some of the fully developed apps likely to appear in the forthcoming *iOS 6 for Programmers: An App-Driven Approach, 2/e* (subject to change).

#### **Join the Deitel & Associates, Inc. Social Networking Communities**

```
To receive updates on this and other Deitel publications, new and updated apps, online
Resource Centers, instructor-led onsite training courses, partner offers and more, join the
Deitel social networking communities—Facebook (www.deitel.com/DeitelFan), Twit-
ter (@deitel), Google+ (gplus.to/deitel) and LinkedIn (bit.ly/DeitelLinkedIn)—
and register for the free Deitel® Buzz Online e-mail newsletter at:
```

```
www.deitel.com/newsletter/subscribe.html
```
#### **Contacting the Authors**

We'd sincerely appreciate your comments, criticisms, corrections and suggestions for improvement. Please address all questions and other correspondence to:

deitel@deitel.com

We'll respond promptly, and post corrections and clarifications on:

```
www.deitel.com/books/DiveIntoiOS6/
```
and on Facebook, Twitter, Google+, LinkedIn and the *Deitel*® *Buzz Online*.

#### **Visit www.deitel.com to:**

- Receive information on our Dive Into<sup>®</sup> Series instructor-led programming language training courses offered at customer sites worldwide
- Download code examples
- Check out the growing list of programming Resource Centers
- Receive updates for this e-book, subscribe to the free *Deitel*® *Buzz Online* e-mail newsletter at www.deitel.com/newsletter/subscribe.html

#### **Acknowledgments**

Thanks to Barbara Deitel for long hours devoted to this project—she created all of our iOS 6 Resource Centers, and patiently researched hundreds of technical details. We would also like to thank to Eric Kern, who co-authored our book, *iPhone for Programmers: An App-Driven Approach*, and who made significant contributions to early drafts of this e-book and our forthcoming print book, *iOS 6 for Programmers: An App-Driven Approach, 2/e*.

We're fortunate to have worked on this project with the talented and dedicated team of publishing professionals at Prentice Hall/Pearson. We appreciate the extraordinary efforts and mentorship of Mark L. Taub, Editor-in-Chief of Pearson Technology Group. Olivia Basegio recruited and managed the review team. Chuti Prasertsith designed the ebook's cover. John Fuller managed the e-book's production and Stephane Nakib managed the marketing program.

#### *Reviewers*

We wish to acknowledge the efforts of our reviewers. Adhering to a tight time schedule, they scrutinized the manuscript and the source code for the apps and provided constructive suggestions for improving the accuracy and completeness of the presentation:

- Marcantonio Magnarapa, Chief Mobile Officer, www.bemyeye.com
- Scott Gustafson, Owner/Developer, Garlic Software LLC
- Firoze Lafeer, Master Developer, Capital One Labs
- Cory Bohon, Indie Developer at CocoaApp.com and Writer at Mac|Life
- Dan Lingman, Partner, www.nogotogames.com
- Nik Saers, iOS Developer, SAERS

Some of the reviewers' pre-publication comments appear at

```
www.deitel.com/books/DiveIntoiOS6/
```
We sincerely hope you enjoy reading *Dive Into*® *iOS 6: An App-Driven Approach* as much as we enjoyed writing it!

*Paul Deitel Harvey Deitel Abbey Deitel*

#### **About the Authors**

**Paul J. Deitel**, CEO and Chief Technical Officer of Deitel & Associates, Inc., is a graduate of MIT, where he studied Information Technology. Through Deitel & Associates, Inc., he has delivered hundreds of professional training courses on many of today's most widely used programming languages to industry clients, including Cisco, IBM, Siemens, Sun Microsystems (now Oracle), Dell, Lucent Technologies, Fidelity, NASA at the Kennedy Space Center, the National Severe Storm Laboratory, White Sands Missile Range, Rogue Wave Software, Boeing, SunGard Higher Education, Stratus, BMI, Cambridge Technology Partners, One Wave, Hyperion Software, Adra Systems, Entergy, CableData Systems, Nortel Networks, Puma, iRobot, Invensys and many more. He and his co-author, Dr. Harvey M. Deitel, are the world's best-selling programming-language professional book, textbook and video authors.

**Dr. Harvey M. Deitel**, Chairman and Chief Strategy Officer of Deitel & Associates, Inc., has over 51 years of experience in the computer field. Dr. Deitel earned B.S. and M.S. degrees from MIT and a Ph.D. from Boston University. He has extensive college teaching experience, including earning tenure and serving as the Chairman of the Computer Sci-

#### **xvi** Preface

ence Department at Boston College before founding Deitel & Associates, Inc., with his son, Paul J. Deitel. He and Paul are the co-authors of dozens of books and *LiveLessons* video packages and they are developing many more. The Deitels' publications have earned international recognition, with translations in Japanese, German, Russian, Chinese, Spanish, Korean, French, Italian, Portuguese, Greek, Polish, Urdu and Turkish. Dr. Deitel has delivered hundreds of professional programming seminars to major corporations, academic institutions, government organizations and the military.

**Abbey Deitel**, President and Chief Marketing Officer of Deitel & Associates, Inc., is a graduate of Carnegie Mellon University where she received a B.S. in Industrial Management. Abbey has been managing the business operations of Deitel & Associates, Inc. for 15 years. She has contributed to numerous Deitel & Associates publications and, together with Paul and Harvey, is the co-author of *iPhone for Programmers: An App-Driven Approach*, *Android for Programmers: An App-Driven Approach*, *Android How to Program* and *Internet & World Wide Web How to Program, 5/e*.

#### **Corporate Training from Deitel & Associates, Inc.**

Deitel & Associates, Inc., founded by Paul Deitel and Harvey Deitel, is an internationally recognized authoring, corporate training and software development organization specializing in iOS and Android app development, computer programming languages, object technology and Internet and web software technology. The company offers instructor-led training courses delivered at client sites worldwide on major programming languages and platforms, such as Objective-C and iOS app development, Android app development, Java<sup>TM</sup>, C, C++, Visual C++®, C#, Visual Basic®, Python®, object technology, Internet and web programming, and a growing list of additional programming and software development courses. The company's clients include many of the world's largest corporations, government agencies, branches of the military, and academic institutions.

Through its 37-year publishing partnership with Prentice Hall/Pearson, Deitel & Associates, Inc., publishes leading-edge programming professional books, college textbooks, and *LiveLessons* web-based video courses. Deitel & Associates, Inc. and the authors can be reached at:

deitel@deitel.com

To learn more about Deitel's *Dive Into® Series* Corporate Training curriculum, visit:

www.deitel.com/training/

To request a proposal for on-site, instructor-led training at your company or organization, e-mail deitel@deitel.com.

Individuals wishing to purchase Deitel books and *LiveLessons* web-based video training courses can do so through www.deitel.com, www.Informit.com, www.amazon.com, www.bn.com, Barnes and Noble book stores and other retail booksellers. Bulk orders by corporations, the government, the military and academic institutions should be placed directly with Pearson. For more information, visit www.pearson.com.

# Before You Begin

This section contains information and instructions you should review to ensure that your Mac is set up properly for use with this book. We'll post updates (if any) to this Before You Begin section on the book's website:

www.deitel.com/books/DiveIntoiOS6

#### **Font and Naming Conventions**

We use fonts to distinguish between on-screen components (such as menu names and menu items) and Objective-C code or commands. Our convention is to show on-screen components in a sans-serif bold **Helvetica** font (for example, **File** menu) and to show program source code and commands that you'd execute in a Terminal window in a sans-serif Lucida font (for example, @interface).

#### **System Requirements**

To develop iOS 6 apps you need a Mac running Mac OS X 10.7.4 (Lion) or higher—some features require Mac OS X 10.8 (Mountain Lion) or higher. You'll also need Xcode 4.5, which you can download and install from the Mac App Store. When you open Xcode for the first time, it will download and install additional features required for development. For the latest information about Xcode, visit

```
developer.apple.com/xcode
```
#### **Apple iOS Developer Account**

You should register for a free Apple iOS developer account at:

developer.apple.com/devcenter/ios/index.action

This will give you access to the latest released version of the SDK, documentation and code examples. There is also a *paid* developer program that lets you download SDK betas, upload your finished apps to the App Store and load your apps directly onto an iOS device for testing. We demonstrate the apps in this book using the iOS simulator that comes with the iOS SDK; however, the app in Chapter 5 uses some features that are available *only* on actual iOS devices. Testing apps on an iOS device *requires* a *paid* Apple iOS developer account.

#### **Obtaining the Code Examples**

The examples for *Dive Into iOS 6: An App-Driven Approach* are available for download at

```
www.deitel.com/books/DiveIntoiOS6/
```
#### **xviii** Before You Begin

If you're not already registered at our website, go to www.deitel.com and click the **Register** link below our logo in the upper-left corner of the page. Enter your information. There's no charge to register, and we *do not* share your information with anyone. We send you only account-management e-mails unless you register separately for our free, double-optin *Deitel® Buzz Online* e-mail newsletter at

www.deitel.com/newsletter/subscribe.html

After registering for our website, you'll receive a confirmation e-mail with your verification code. *You'll need this code to sign in at www.deitel.com for the first time*. Configure your email client to allow e-mails from deitel.com to ensure that the confirmation e-mail is not filtered as junk mail.

Next, visit www.deitel.com and sign in using the **Login** link below our logo in the upper-left corner of the page. Go to www.deitel.com/books/DiveIntoiOS/. Click the **Examples** link to download the ZIP file to your computer. Double click the ZIP file to unzip the archive. We assume that you extract the example code in your Documents folder.

#### **Configuring Xcode to Display Line Numbers**

Many programmers find it helpful to display line numbers in the code editor. To do so:

- **1.** Open Xcode and select **Preferences…** from the **Xcode** menu.
- **2.** Select the **Text Editing** tab, then ensure that the **Editing** subtab is selected.
- **3.** Check the **Line Numbers** checkbox.

#### **Configuring Xcode's Code Indentation Options**

We use three space indents in our code. To configure your own indentation preferences:

- **1.** Open Xcode and select **Preferences…** from the **Xcode** menu.
- **2.** Select the **Text Editing** tab, then ensure that the **Indentation** subtab is selected.
- **3.** Specify your indentation preferences.

You're now ready to begin developing iOS apps with *Dive Into iOS 6: An App-Driven Approach*. We hope you enjoy the book!

# Introduction to iOS App Development

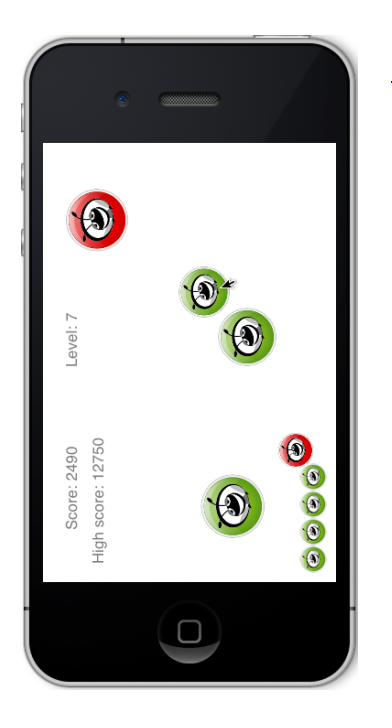

## **Objectives**

In this chapter you'll be introduced to:

- The iOS Developer Programs.
- Features of the iPhone and iPad.
- The iOS operating system.
- Key software for iPhone and iPad app development, including the Xcode® integrated development environment, the iOS simulator, the Objective-C programming language and the Cocoa® Touch frameworks.

1

- A review of object-technology concepts.
- Test-driving a game-playing app that runs on the iOS simulator.
- Key Apple publications for iOS developers.

#### **2** Chapter I Introduction to iOS App Development

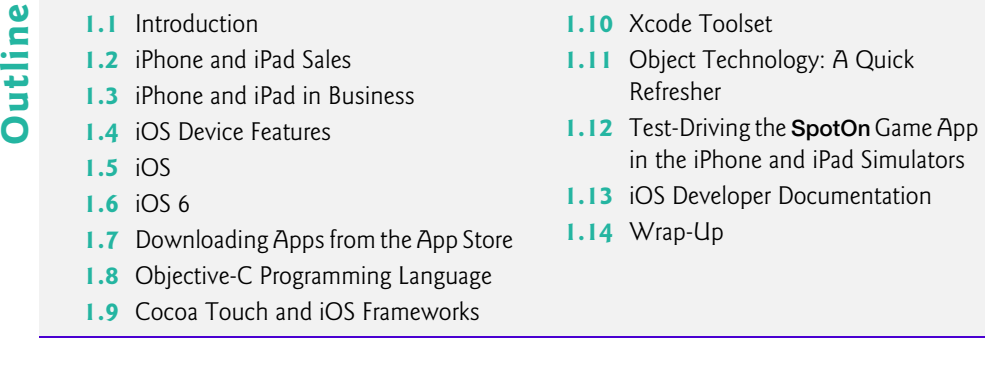

### **1.1 Introduction**

Welcome to iPhone and iPad app development! We hope that working with this brief *Dive Into iOS 6: An App-Driven Approach* e-book will be an informative, challenging, entertaining and rewarding experience for you.

This e-book is geared toward experienced programmers who have worked in a C-based object-oriented language such as C++, Java<sup>TM</sup>, C# or Objective-C®. If you don't specifically know object-oriented programming using Apple's Objective-C and the Cocoa® Touch frameworks, you should be able to absorb a good amount of it by running the book's iPhone and iPad apps and studying the feature presentations and detailed code walkthroughs.

#### *App-Driven Approach*

We use an **app-driven approach**—new features are discussed in the context of complete working iPhone or iPad apps, with one app per chapter. Some of our apps are built as **universal apps** so they can execute on iPhone, iPad and iPod touch devices. For each app, we start by describing the app, then having you test-drive it. Next, we briefly overview the key **Xcode**® (integrated development environment), Objective-C and Cocoa Touch technologies we use to implement the app. For apps that require it, we walk through designing the GUI *visually*. Then we provide the complete source-code listing using *line numbers*, *syntax coloring* (to mimic the notion of syntax coloring used in the Xcode IDE—these colors are customizable) and *code highlighting* to emphasize the key portions of the code. We also show one or more screen shots of the running app. Then we do a detailed code walkthrough, emphasizing the new programming concepts introduced in the app. You can download the source code for all of the book's apps from www.deitel.com/books/DiveIntoiOS6/.

#### *Downloading the Software and Becoming a Registered Apple Developer*

You can download Xcode—which includes the software for building iOS apps—for free from the Mac App Store. You should also become a registered Apple iOS developer at

developer.apple.com/programs/register/

This will give you to access free downloads plus documentation, how-to videos, coding guidelines and more. As a registered iOS developer, you'll be able to build and run your iOS apps on your Mac computer using the iOS simulator. To load apps onto iOS devices for testing and to submit your apps to Apple's App Store, you must join Apple's *fee-based* **iOS Developer Program** at

developer.apple.com/programs/ios/

This program allows you to access the latest iOS Software Development Kit (iOS SDK) betas and features, and it includes technical support. Organizations may register for the **iOS Developer Enterprise Program**

```
developer.apple.com/programs/ios/enterprise/
```
which allows developers to deploy proprietary iOS apps to employees within an organization. Colleges and universities interested in offering iOS app-development courses can apply to the **iOS Developer University Program** (developer.apple.com/iphone/program/ university.html). Qualifying schools receive free access to all the developer tools and resources. Students can share their apps with each other and test their apps on iOS devices.

### **1.2 iPhone and iPad Sales**

iOS device sales are growing exponentially, creating enormous opportunities for iPhone and iPad app developers. A report by mobile analytics firm Flurry revealed that approximately 7 out of every 10 apps developed are for iOS devices.<sup>1</sup> According to a recent com-Score study, the iPhone currently has over 30 percent of the smartphone market share.<sup>2</sup> Here are some iPhone sales statistics by model:

- *First-generation iPhone*: The first-generation iPhone was released in June 2007 and was an instant blockbuster success. Sales have grown significantly with each new version. According to Apple, 6.1 million first-generation iPhones were sold in the initial five quarters of availability. $3$
- *iPhone 3G*: The second-generation *iPhone 3G* included GPS and was released in July 2008; it sold 6.9 million units in the first quarter alone.
- *iPhone 3GS*: The faster *iPhone 3GS* included a compass; it was launched in June 2009 and sold 5.2 million in its first month of availability.
- *iPhone 4*: The *iPhone 4*, launched in June 2010, sold over 3 million units in its first three weeks.
- *iPhone 4S*: The *iPhone 4S*, released in October 2011, sold over 4 million in its first three days!4 Apple sold 35.1 million iPhones during the first three months of 2012, helping the company to nearly *double* its profits from the previous quarter.<sup>5</sup>
- *The new iPhone*: Between sales of the current iPhone model and the new iPhone, analysts expect Apple will sell 110 million iPhones in 2012.6

Sales of the *iPad* are equally impressive, and the overall market for tablet devices is expected to grow rapidly. Forrester research predicts that global tablet sales will rise from 56 million in 2011 to 375 million in 2016.7 Here are some sales statistics by iPad model:

<sup>1.</sup> blog.flurry.com/bid/85911/App-Developers-Signal-Apple-Allegiance-Ahead-of-WWDCand-Google-I-O.

<sup>2.</sup> www.comscore.com/Press\_Events/Press\_Releases/2012/5/ comScore\_Reports\_March\_2012\_U.S.\_Mobile\_Subscriber\_Market\_Share.

<sup>3.</sup> www.apple.com/pr/library/2009/07/21results.html.

<sup>4.</sup> www.apple.com/pr/library/2011/10/17iPhone-4S-First-Weekend-Sales-Top-Four-Million.html.

<sup>5.</sup> money.cnn.com/2012/04/25/technology/apple-supplier-stocks/index.htm.

<sup>6.</sup> www.cultofmac.com/113453/the-demand-for-the-iphone-5-is-absolutely-unprecedented/.

#### **4** Chapter 1 Introduction to iOS App Development

- *First-generation iPad*: The iPad, launched in April 2010, sold 3 million units in its first 80 days of availability<sup>8</sup> and a total of over 40 million worldwide by September 2011.<sup>9</sup>
- *iPad 2*: The thinner, lighter and faster iPad 2 was launched in March 2011 and sold one million units in just the first weekend of availability. By the end of 2011, the iPad accounted for 58 percent of worldwide tablet market share.<sup>10</sup>
- *The New iPad*: The New iPad (the third-generation iPad) went on sale in March 2012; 3 million of these devices were sold in just three days.<sup>11</sup> Overall iPad sales in the first quarter of 2012 reached 11.8 million units—a 151-percent increase over same quarter the previous year.
- *iPad Mini*: The iPad Mini—expected to be available in October 2012—will compete both in size and price (estimated to be \$299) with smaller tablets such as Amazon's Kindle Fire, Google's Nexus 7, Samsung's Galaxy Tab 2 7.0 and more. The iPad Mini is expected to feature a 7.85-inch, 1024-by-768 pixel display12 and to run iPad apps without adjustment—developers would not need to support a separate resolution.<sup>13</sup>

## **1.3 iPhone and iPad in Business**

The iPhone quickly gained popularity among consumers, but other devices—particularly the BlackBerry—dominated the business smartphone marketplace. That's changing rapidly. The iPhone is gaining market share (and the market itself continues to grow), while Black-Berry market share is waning. Meanwhile, Apple dominates in the enterprise tablet market. In the first quarter of 2012, the iPad accounted for 97 percent of enterprise tablet activations, compared for just 2.7 for Android tablets.<sup>14</sup> Figure 1.1 lists some popular iOS business apps.

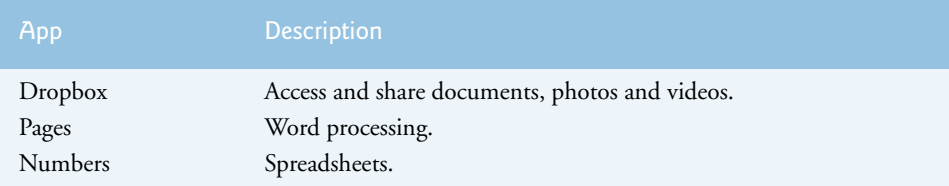

**Fig. 1.1** | A few iOS business apps. (Part 1 of 2.)

- 8. www.ipadinsider.com/tag/ipad-sales-figures/.
- 9. www.statista.com/statistics/180656/sales-of-tablets-and-ipads-in-the-us-until-2012/.

<sup>7.</sup> blogs.forrester.com/frank\_gillett/12-04-23-why\_tablets\_will\_become\_our\_primary\_ computing\_device?cm\_mmc=RSS-\_-IT-\_-71-\_-blog\_154.

<sup>10.</sup> finance.yahoo.com/news/why-google-android-tablet-market-185500797.html.

<sup>11.</sup> www.apple.com/pr/library/2012/03/19New-iPad-Tops-Three-Million.html.

<sup>12.</sup> www.eweek.com/c/a/Mobile-and-Wireless/iPad-Mini-Ready-to-Battle-Other-7Inch-Tablets-From-Google-Amazon-470562/?kc=EWKNLEDP07112012A.

<sup>13.</sup> www.gottabemobile.com/2012/07/05/ipad-mini-release-date-in-october-in-accordingto-wsj-bloomberg/.

<sup>14.</sup> www.computerworld.com/s/article/9226624/97\_of\_enterprise\_tablet\_users\_got\_an\_ iPad\_in\_Q1\_survey\_finds.

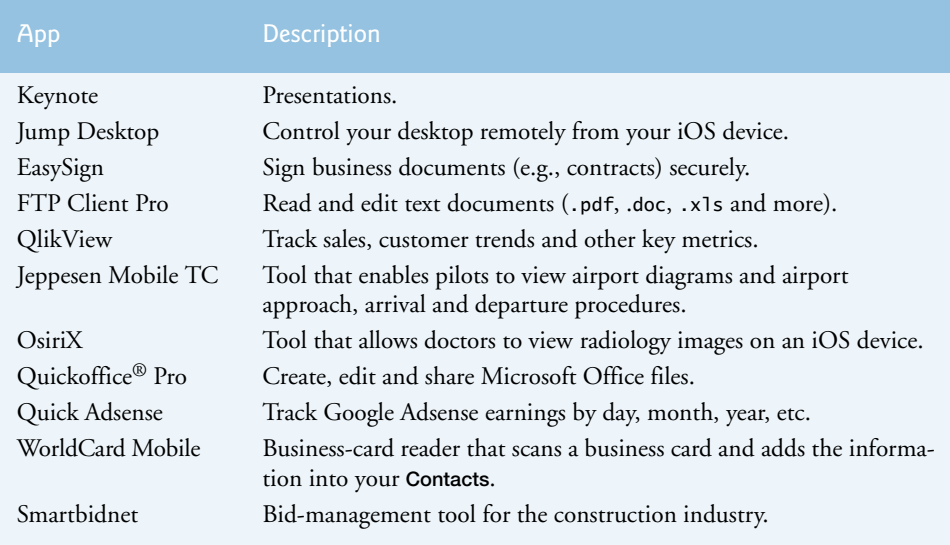

#### Fig. 1.1 | A few iOS business apps. (Part 2 of 2.)

The iPad in particular has enormous potential in government, the military, industry and education. Here are a few examples:

- Restaurants are using iPads to replace printed menus, making it possible for customers to see pictures of the menu items, read detailed descriptions and place and customize their orders (for an example, visit us.menupad.com).
- Sales professionals are using iPads loaded with product catalogs, customer databases and more, and placing orders in real time from their clients' locations.
- In 2012, the U.S. Air Force Air Mobility Command awarded a \$9.36 million contract to purchase up to 18,000 iPads to be used in cargo aircraft.<sup>15</sup>
- In December of 2011, American Airlines became the first airline to be fully approved by the FAA to use iPads during all phases of flight.<sup>16</sup>
- Numerous organizations are replacing their paper manuals with electronic manuals on iPads that workers can reference easily.
- Doctors are using iPads to collect patient data, share electronic medical records among care providers, assess risk and mortality of medical procedures, provide patients with information, call in prescriptions to pharmacies and more.

## **1.4 iOS Device Features**

The iPhone is uncomplicated and easy to use (Fig. 1.2). On top it has a headset jack and a *Sleep/Awake* button—used to lock and unlock the iPhone and to power it on and off. On

<sup>15.</sup> www.appleinsider.com/articles/12/03/02/

us\_air\_force\_awards\_9m\_contract\_for\_up\_to\_18000\_ipads.html.

<sup>16.</sup> www.slashgear.com/american-airlines-gets-first-ipad-for-cockpit-approval-by-faa-13202062/.

#### **6** Chapter 1 Introduction to iOS App Development

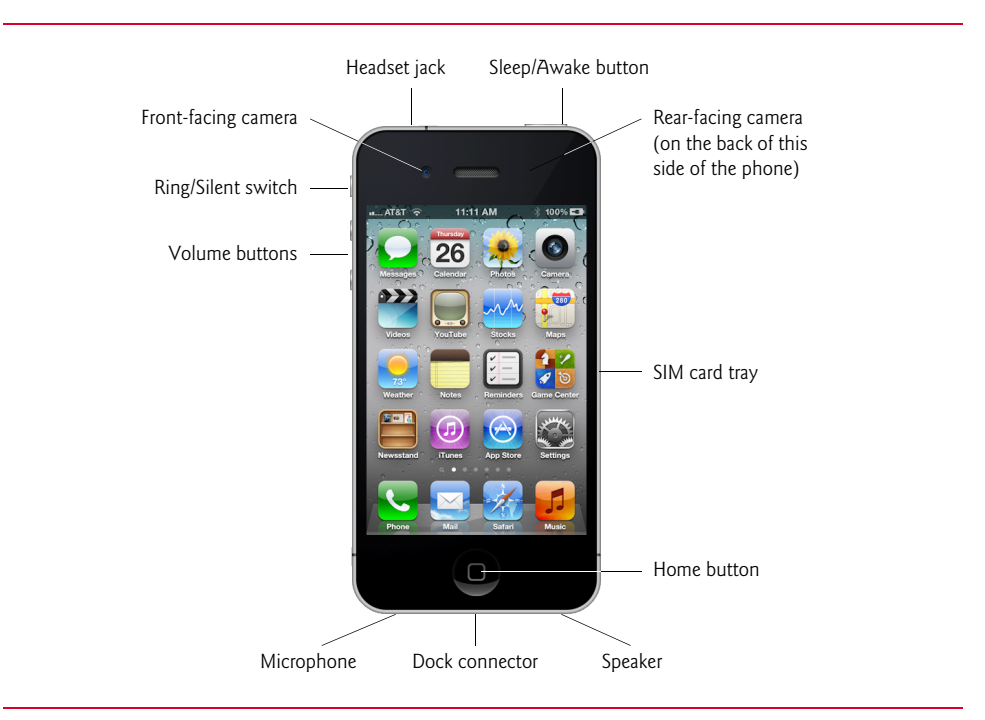

#### **Fig. 1.2** | iPhone hardware.

the left side of the iPhone are the *Ring/Silent* switch and the *Volume* buttons. On the right side is the SIM card tray. On the bottom are the microphone, dock connector (to plug-in a USB cable to charge or sync the device) and speaker. On the front of the phone at the bottom is the *Home* button—used to activate Siri, exit apps, wake the phone, return to the home screen, display apps that are running in the background and go to the **Spotlight** search. The iPhone 4 and higher include both front- and rear-facing cameras.

The iPad has similar controls, though instead of the *Ring/Silent* switch, there's a screen rotation lock button (Fig. 1.3)—though this can be configured as a *Ring/Silent* switch with a simple change in the device's **Settings** app. The iPad 2 and higher includes a microphone and front- and rear-facing cameras.

#### *Multi-Touch Screen*

The iPhone wraps the functionality of a mobile phone, Internet client, iPod music player, gaming console, digital camera and more into a handheld smartphone with a full-color **Multi-Touch® screen**. With the touch of your fingers, you can easily navigate between your phone, apps, your iTunes® music, web browsing and more. The screen can display a keyboard for typing e-mails and text messages, and for entering data in apps. You can zoom in and out on photos, videos and web pages. You can scroll up and down or side to side by just swiping your finger across the screen.

#### *Gestures*

Apple's Multi-Touch screen allows you to control the device with **gestures** involving one touch or multiple simultaneous touches (Fig. 1.4).

#### 1.4 iOS Device Features **7**

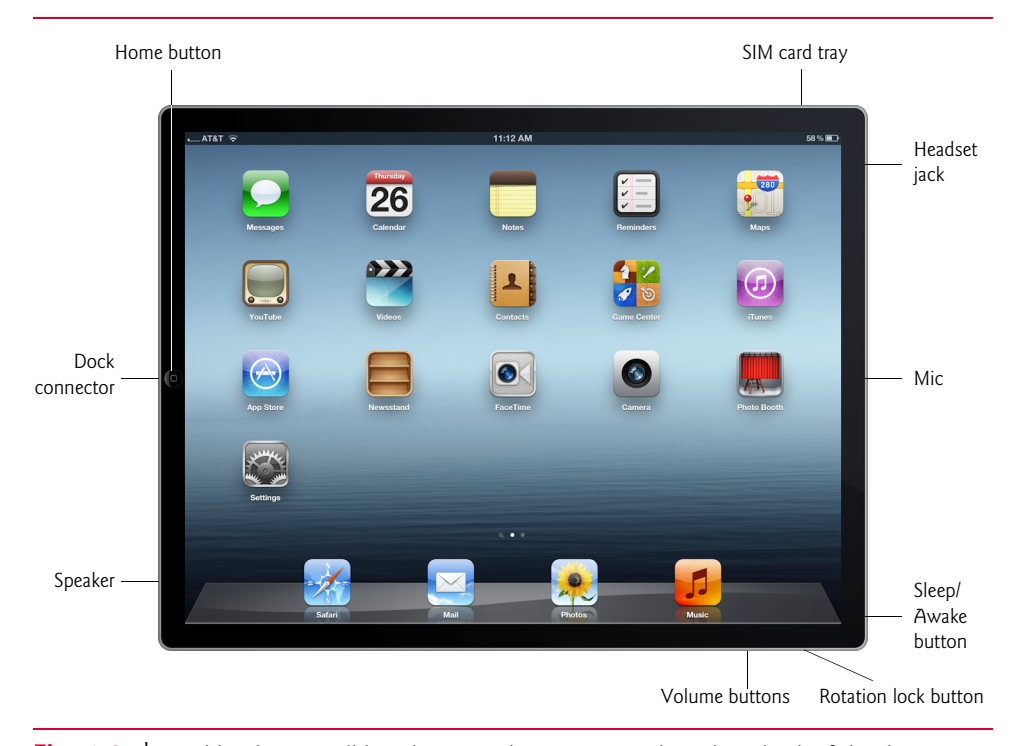

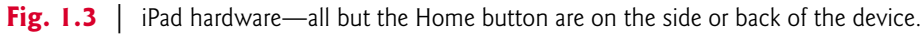

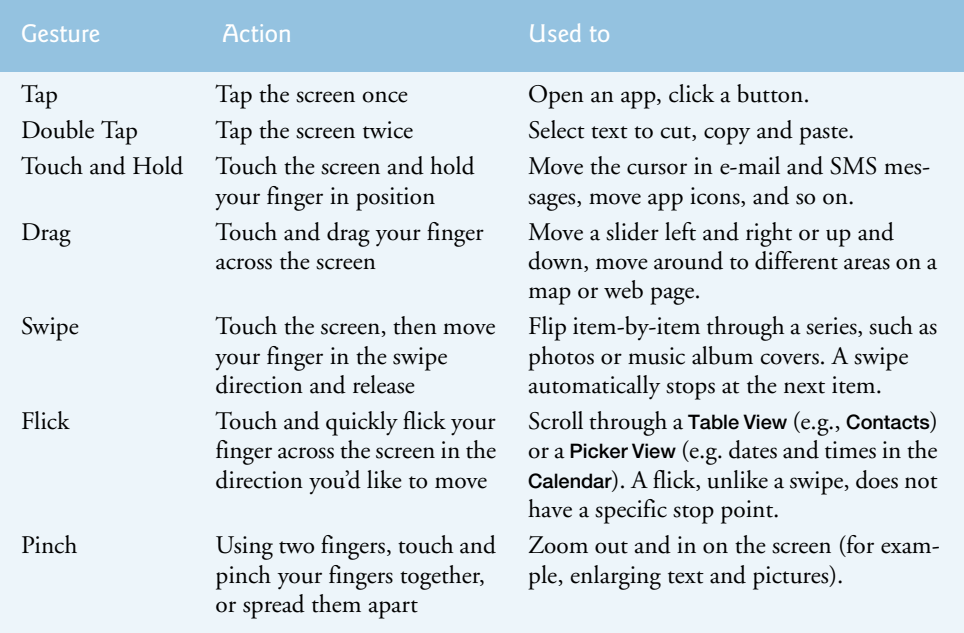

#### **8** Chapter 1 Introduction to iOS App Development

#### *Built-In Apps*

iOS 6 comes with several built-in apps, including **Phone**, **Contacts**, **Mail**, **Music**, **Safari** and more (Fig. 1.5). To access any app, simply touch its icon. iPhone and iPad devices now include the **Find My iPhone** app. The app helps you find your device if it's lost or stolen. You must first set up iCloud on the device by going to **Settings**. If you misplace your device, log in to Apple's **iCloud** from any computer at www.icloud.com/find. You can view a map with the device's approximate location, have the device play a sound to help you locate it, or display a message to help the person who finds your device return it to you. If you're unable to find your iPhone, the **Remote Wipe** feature restores the device to the factory settings (removing all personal data), thus protecting the privacy of your information.

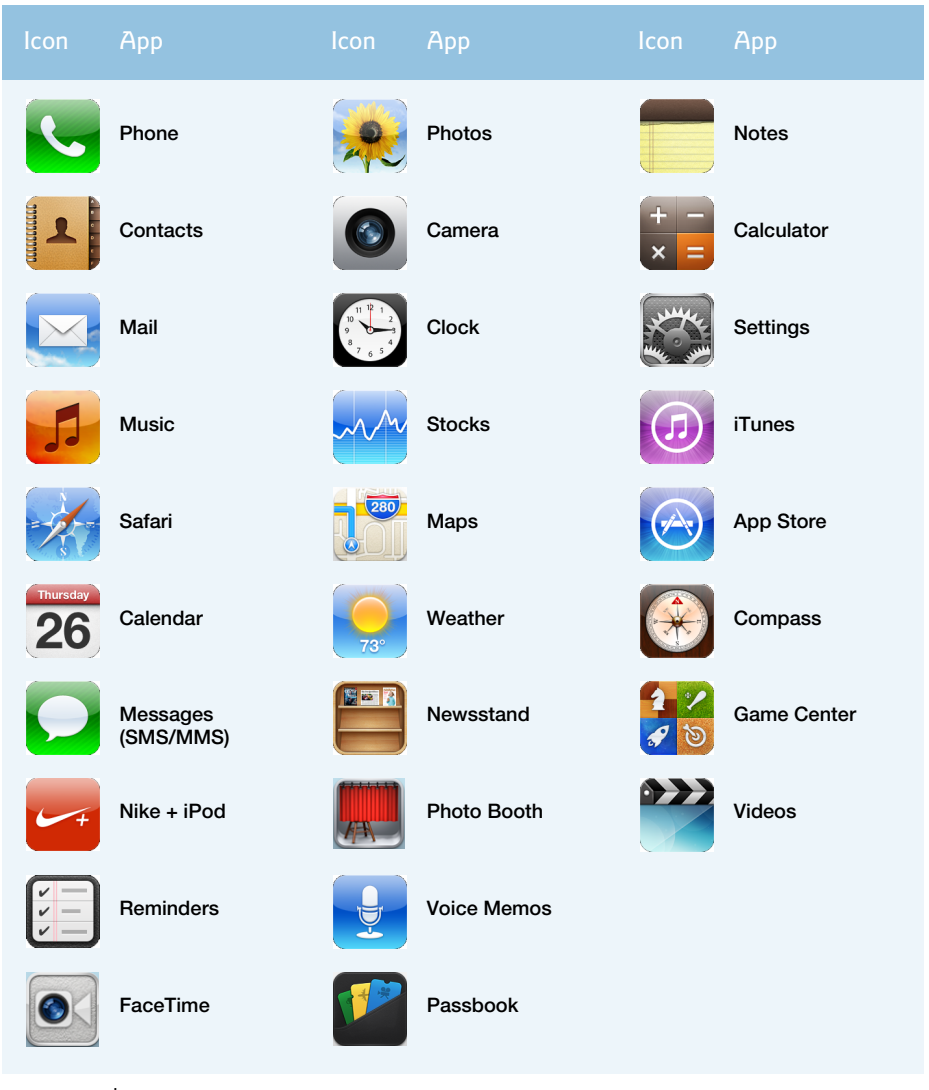

**Fig. 1.5** | iOS 6 built-in apps—varies by device.

#### *Retina Display*

The **Retina display** on the iPhone 4 features a 326-pixels-per-inch *high-resolution screen* more than *four times* the pixel resolution and contrast ratio on previous iPhone models. The third-generation iPad tablet features a 2048-by-1536-pixel-resolution screen. The pixel density is so high that the human eye cannot distinguish the individual pixels. Graphics, images and videos are crisp, clear and bright with smooth edges, even when you zoom in. The Retina display uses **in-plane switching (IPS)** technology, which allows you to view the screen clearly at virtually any angle.

#### *Sensors*

The iPhone and iPad include several sensors.

• The **accelerometer** allows the device to respond to up/down, left/right and forward/backward acceleration. For example, you can rotate the device from *portrait* to *landscape* (vertical to horizontal) to change the orientation of pictures, e-mails, web pages and more. You can also use the accelerometer to control games by shaking or tilting the device. You can shake the device to "shuffle" randomly to a different song in your music library, or turn the device sideways to display a **landscape keyboard** for easier typing (Fig. 1.6). A drawing app might use the accelerometer to allow the user to erase the current drawing by shaking the device.

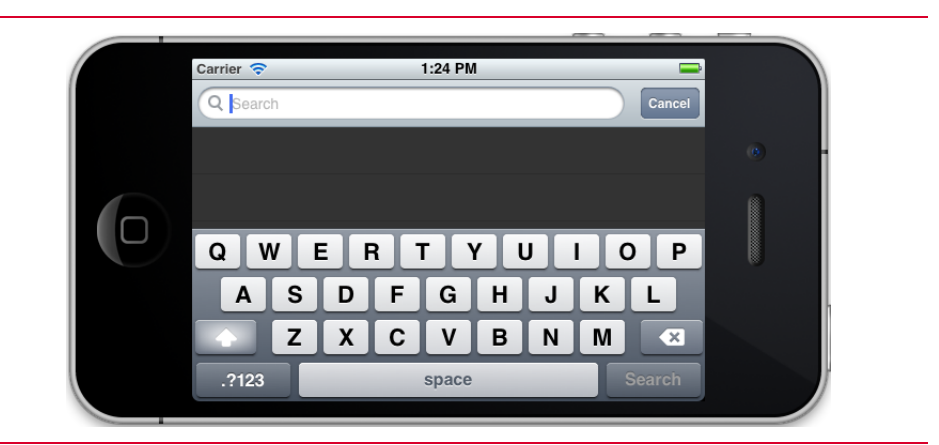

#### **Fig. 1.6** | Landscape keyboard.

- The **gyroscope** (available on the iPhone 4, iPad 2 and higher devices) works with the accelerometer, making the devices more responsive and sensitive to motion by allowing apps to detect the device's rotation around the *x*-, *y*- and *z*-axes (left/ right, up/down and forward/backward, respectively). The gyroscope helps the Camera app stabilize images for better pictures and video, helps improve game controllers and more.17
- The digital **compass** (included on iPhone 3GS and higher and on the iPad) allows you to orient maps to point in the direction the device is facing.

<sup>17.</sup> www.zdnet.com/blog/apple/inside-the-iphone-4s-vibrational-gyroscope/7410.

#### **10** Chapter 1 Introduction to iOS App Development

- The **ambient light sensor** determines the amount of light around the device and adjusts the screen's brightness to preserve the battery.
- The iPhone **proximity sensor** determines whether the device is near your face (e.g., when you're on a phone call). The screen turns off when the iPhone is held close to your face and turns back on when the device is moved away from your face. This sensor is not included on the iPad or iPod touch.
- The iPad (second generation and higher) **magnetic sensor** determines whether a smart cover is open or closed, so the screen can be turned on or off, respectively.
- The **GPS sensor** supplies global-positioning satellite data for location-based and mapping apps.

#### *iSight Camera*

The iSight 8-megapixel rear-facing camera includes an illumination sensor, an LED (lightemitting diode) flash and zoom capabilities. The zero shutter lag allows you to capture photos without a delay. The camera also has face detection—it determines whether one or more faces are in the frame, then focuses on the most prominent face and balances the exposure across all of the faces (up to a maximum of 10). The rear-facing camera allows you to record high-definition (HD) video. You can edit the videos directly in the **Camera** app or purchase the iMovie app or Avid Studio iPad app (for sale through the App Store) for more sophisticated editing capabilities. You can easily share photos and videos via e-mail, MMS, YouTube® or your **Photos** app.

#### *Bluetooth*

You can connect compatible Bluetooth stereo headphones and other accessories to your device. Also, **Internet tethering** enables users in some countries to connect to a Wi-Fi or 3G network on their laptop by using their iOS device as a modem (connected to their laptop via Bluetooth, Wi-Fi or USB cable). iOS now also provides support on recent iPhones and iPads for Bluetooth Low Energy devices, such as heart-rate monitors.

#### *Accessibility*

iOS 3.x and higher includes **accessibility** features to help vision-, hearing- and physically impaired users. **VoiceOver** is a gesture-based screen-reader program available in numerous languages. It lets vision-impaired users interact with objects on the screen and understand their context. For example, vision-impaired users can touch the screen to hear a description of the item they touch, then drag their finger to hear descriptions of the surrounding content. VoiceOver is also used with the keyboard to speak each character touched, or each complete word. Starting with iOS 6, VoiceOver is integrated with **Maps**. Users can select a spoken language temporarily without changing the system settings.<sup>18</sup> The voicerecognition capabilities allow you to use voice commands to access features on the phone, such as making phone calls and playing music. Vision-impaired users can also pair their device with a Bluetooth-enabled refreshable braille display.

Users with low vision can change their device display to **Large Text** for readability or **White on Black** for higher contrast, or use **Zoom** to magnify the screen 100–500 percent (including the home screen, all apps, etc.). To magnify the screen, double tap with three fin-

<sup>18.</sup> www.apple.com/iphone/features/accessibility.html.

gers and drag up to zoom in or down to zoom back out. To turn on **Zoom**, **White on Black** and other accessibility features on the device, go to **Settings > General > Accessibility**.

For hearing-impaired users, iOS has closed-captioning capabilities, MMS texting, visible and vibrating alerts **FaceTime** video calling (available on iPhone 4 and higher and the new iPad running iOS 6) and more. For physically impaired users, **AssistiveTouch** enables entry of Multi-Touch gestures with one finger or a stylus (sold separately). Also, Siri—the personal digital assistant available on iPhone 4S and higher and the new iPad running iOS 6—enables voice entry of numerous commands.

Check out the overview of accessibility features at www.apple.com/accessibility/. To view the *Accessibility Programming Guide for iOS*, visit

developer.apple.com/library/ios/#documentation/UserExperience/ Conceptual/iPhoneAccessibility/Introduction/Introduction.html

#### **1.5 iOS**

In this section we provide a brief history and feature summary of the various versions of the iOS mobile operating system. Originally designed for the iPhone, iOS now also runs on iPod touch, iPad and Apple TV. It's a *proprietary* operating system tightly controlled by Apple and available only on Apple's devices. Google's Android operating system is open source and available for use on third-party devices. iOS does use various open-source libraries. For information on this, visit:

opensource.apple.com

#### *The iPhone Operating System*

The iPhone operating system (later renamed iPhone OS, then iOS) was released in June 2007 along with the first-generation iPhone. The operating system included the **iPod** (media player), **Messages** (for SMS text messaging), **Calendar**, **Camera**, **Photos**, **Maps** and a few other default apps.

#### *iPhone OS 2: Introducing Third-Party Apps and the App Store*

iPhone OS 2 and the iPhone 3G—released in July 2008—introduced third-party apps. With the iPhone SDK, developers could create apps for the iPhone and iPod touch. Using the built-in frameworks, developers could build apps that access some of the core functionality of the phone, such as Contacts, SMS and more. The App Store was launched as a marketplace where users could download free and for-sale apps.

#### *iPhone OS 3*

iPhone OS 3.0 was released in June 2009 and introduced many new features, including

- the ability to cut, copy and paste text within and between apps
- landscape keyboard
- recording voice memos using the built-in microphone
- multimedia messaging to send photos and videos via the **Messages** app
- Spotlight search for locating e-mail, contacts, calendars, notes and music in your iPod library
- iTunes access directly from an iPhone

#### **12** Chapter I Introduction to iOS App Development

- broader language support—30 spoken languages
- peer-to-peer Bluetooth connectivity for transferring data between phones

#### *iOS 4*

iOS 4 and the iPhone 4 were released in June 2010. Figure 1.7 lists some key features of iOS 4. One notable new feature for users was *multitasking* which allowed multiple apps to run simultaneously. iOS 4 also added several developer frameworks for integrating some of the core functionality of the device into your apps. For example, the Event Kit framework is used to access events in the **Calendar** app and the Core Motion framework replaced and enhanced earlier iOS capabilities for reading a device's motion data from sensors such as the accelerometer, gyroscope and magnetometer. iOS 4 also added Grand Central Dispatch (GCD), which provided a new *asynchronous programming* model that was more efficient than the traditional multithreading model provided in earlier iOS versions. For a complete list of iOS 4 API additions, visit developer.apple.com/library/ios/releasenotes/General/iPhone40APIDiffs/.

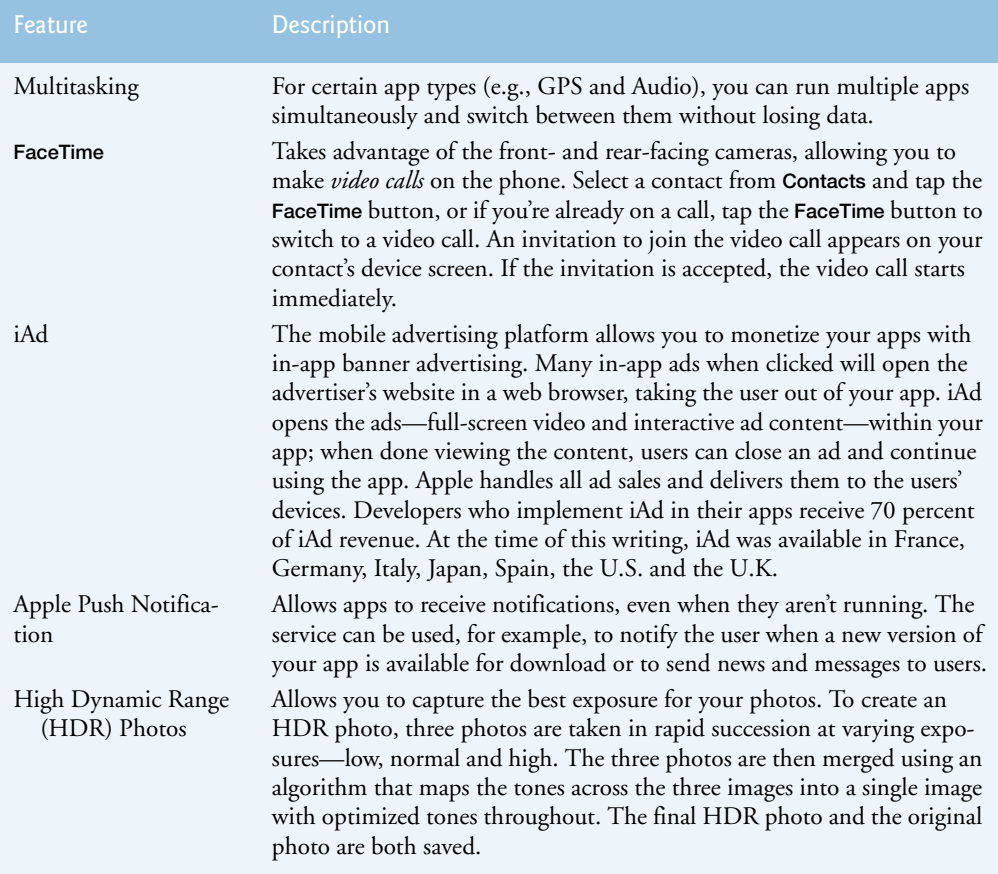

**Fig. 1.7** | Key iOS 4 features (developer.apple.com/library/ios/#releasenotes/General/WhatsNewIniPhoneOS/Introduction/Introduction.html). (Part 1 of 2.)

#### 1.5 iOS **13**

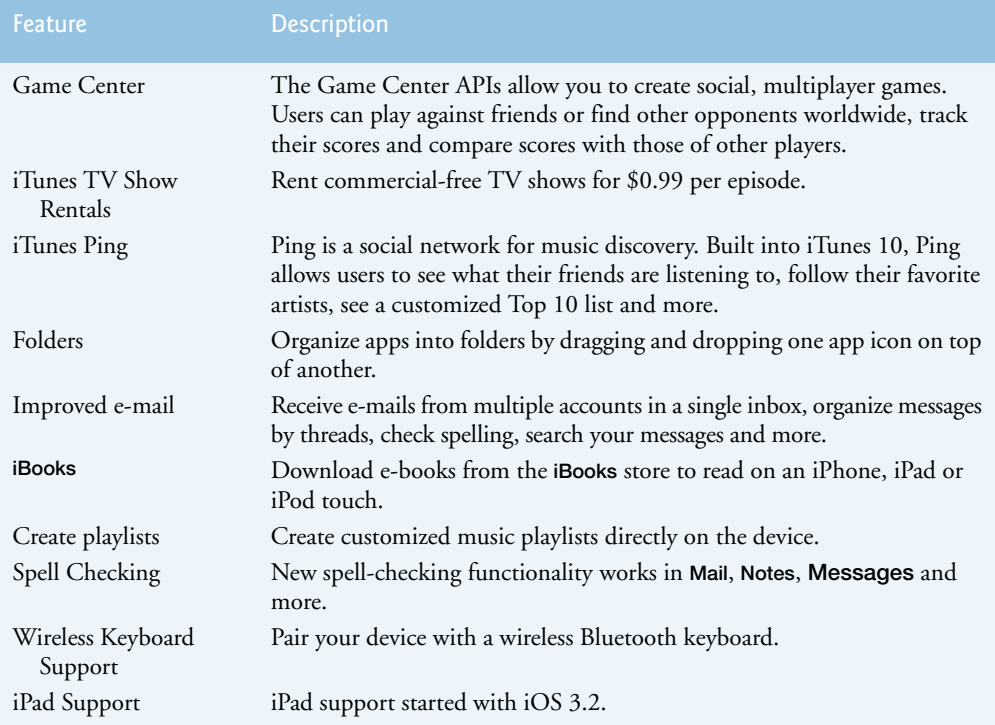

Fig. 1.7 | Key iOS 4 features (developer.apple.com/library/ios/#releasenotes/General/WhatsNewIniPhoneOS/Introduction/Introduction.html). (Part 2 of 2.)

#### *iOS 5 Features and Enhancements*

iOS 5.x includes several features and enhancements for users and developers, including over a thousand new APIs and tools (Fig. 1.8). For a detailed list, see developer.apple.com/library/ios/#releasenotes/General/iOS50APIDiff/.

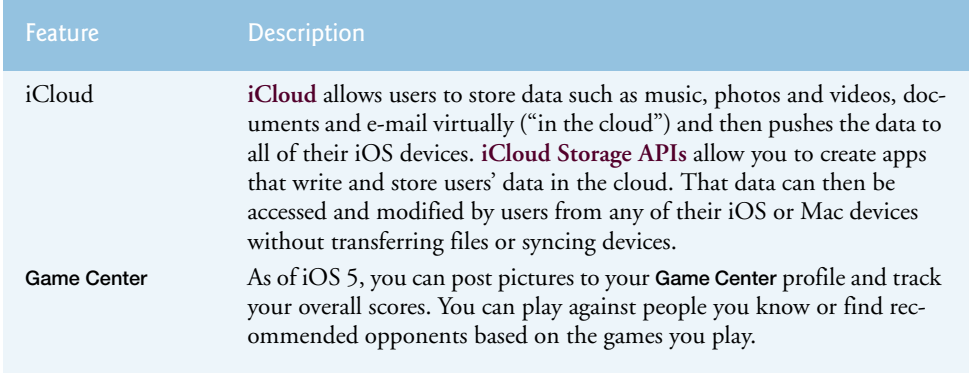

Fig. 1.8 | iOS 5.x user features (www.apple.com/ios/features.html). (Part I of 2.)

#### **14** Chapter 1 Introduction to iOS App Development

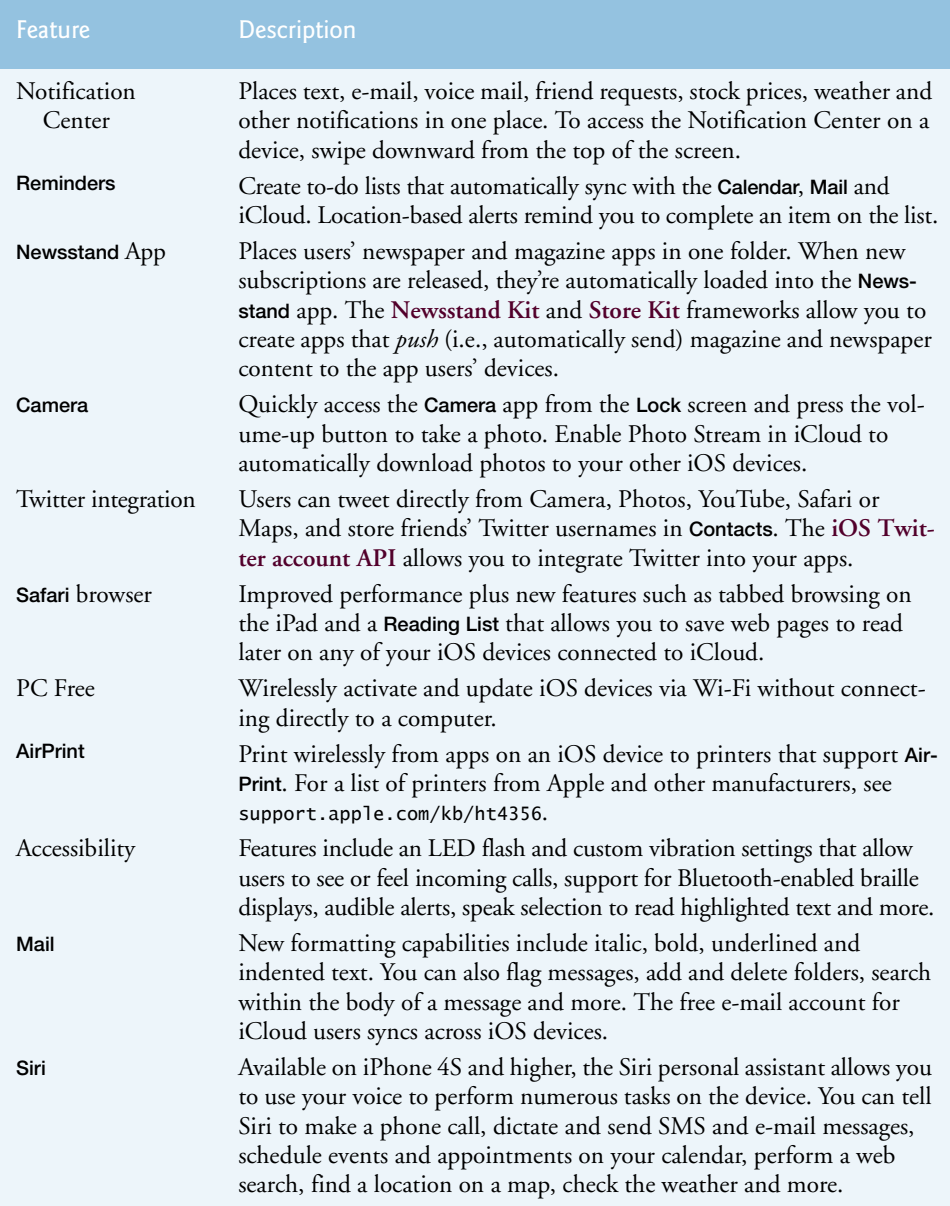

Fig. 1.8 | iOS 5.x user features (www.apple.com/ios/features.html). (Part 2 of 2.)

## **1.6 iOS 6**

iOS 6, announced at the Apple World Wide Developer Conference (WWDC) 2012, includes approximately 200 new features. Figure 1.9 summarizes some of the key updates and enhancements.

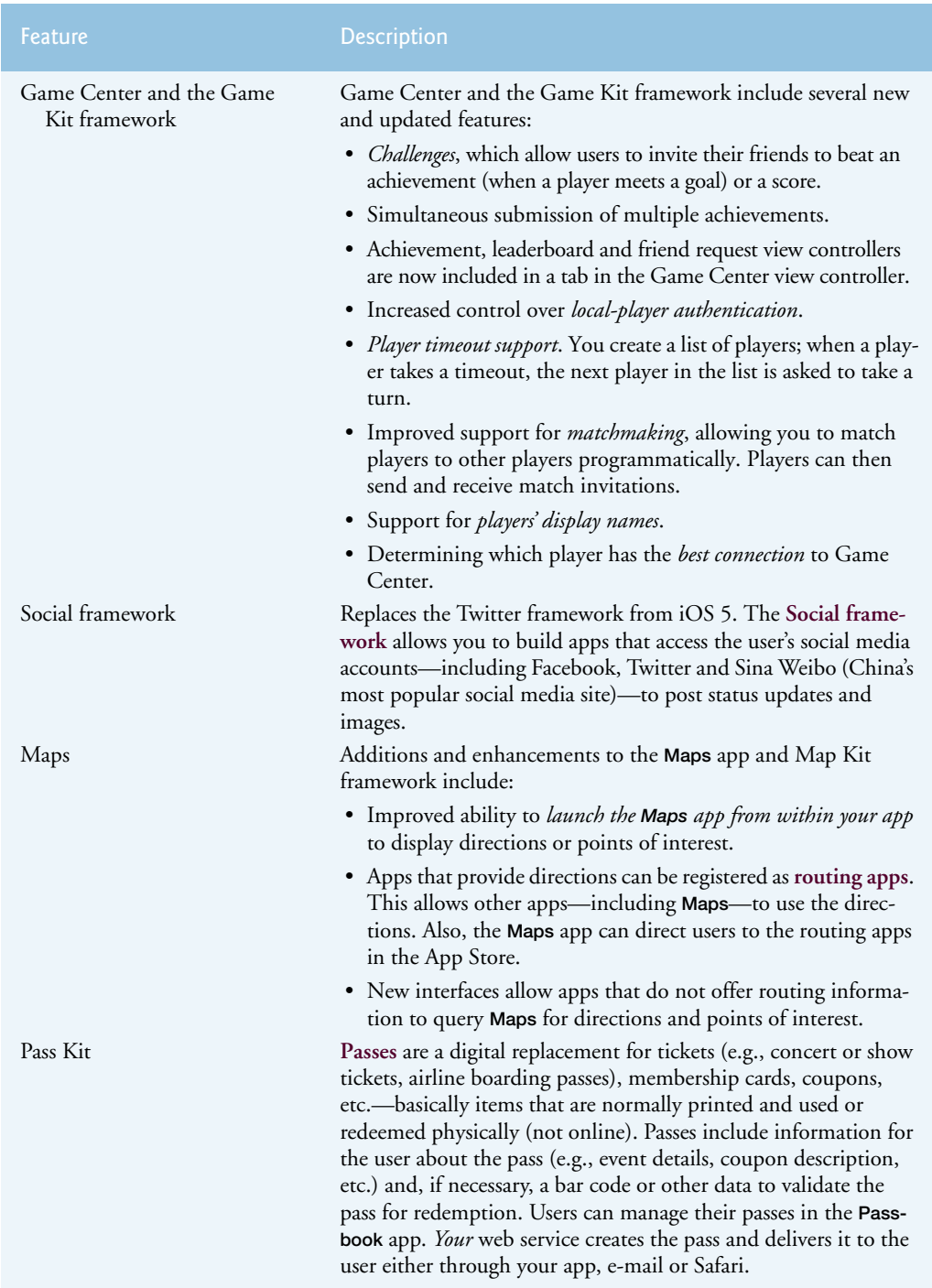

**Fig. 1.9** | Key new iOS 6 features for developers. (Part 1 of 2.)

#### **16** Chapter 1 Introduction to iOS App Development

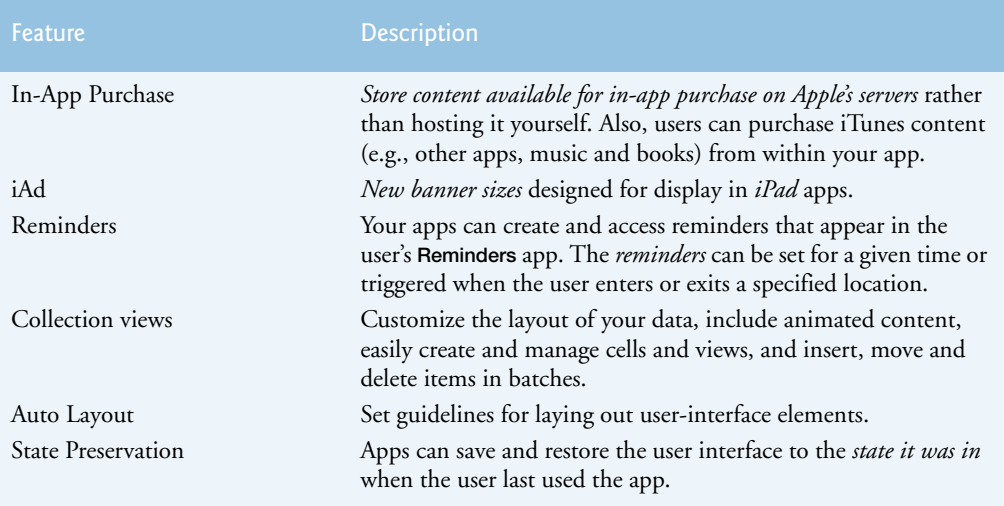

**Fig. 1.9** | Key new iOS 6 features for developers. (Part 2 of 2.)

#### *iOS 6 User Features*

iOS 6 includes several updates and new features for users. Figure 1.10 list some of the key new user features.

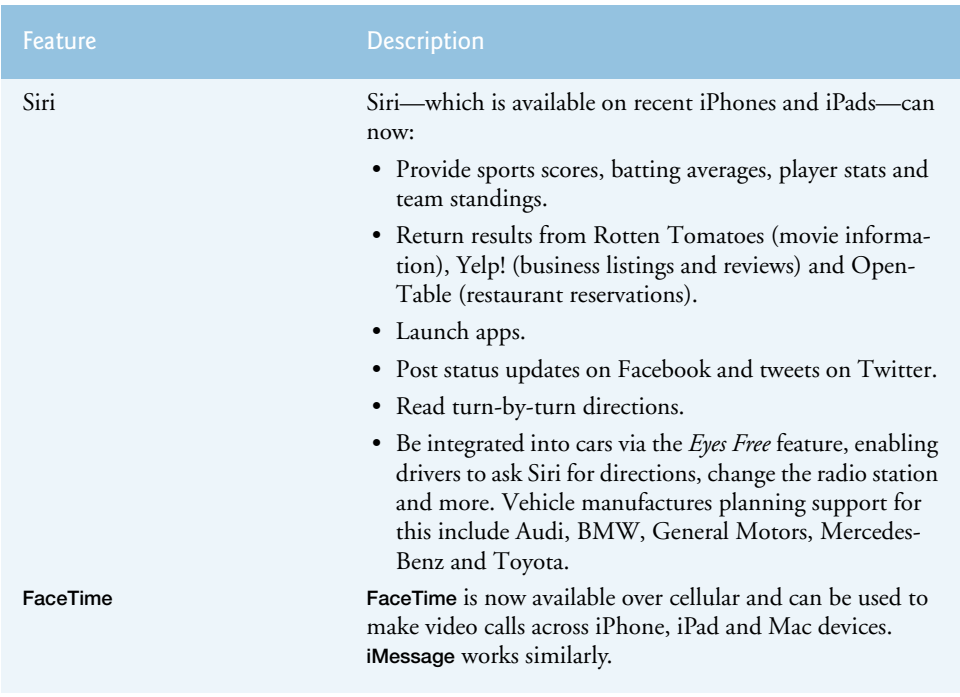

Fig. 1.10 | Key new iOS 6 features for users (www.apple.com/ios/ios6). (Part 1 of 2.)

#### 1.7 Downloading Apps from the App Store **17**

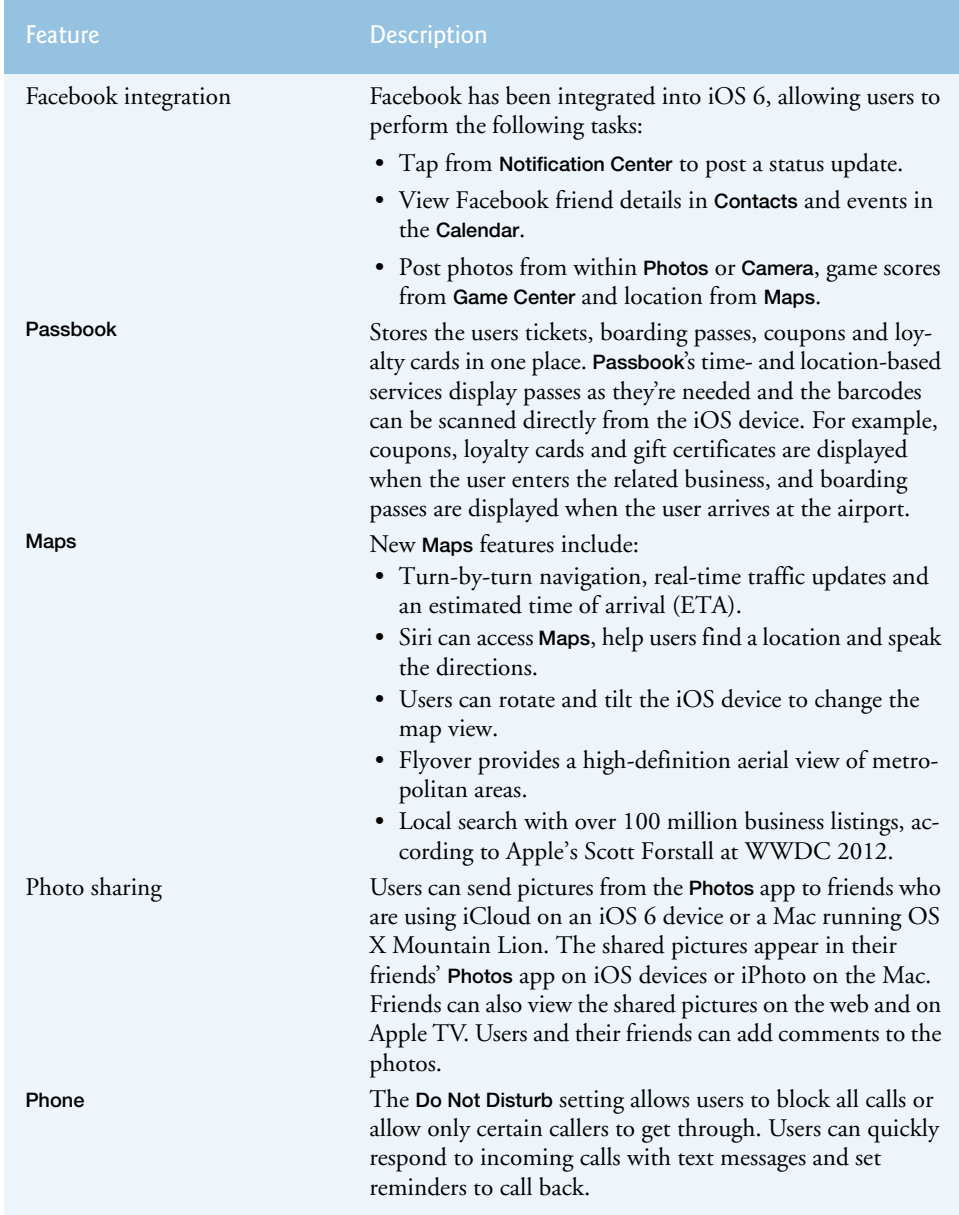

Fig. 1.10 | Key new iOS 6 features for users (www.apple.com/ios/ios6). (Part 2 of 2.)

## **1.7 Downloading Apps from the App Store**

At the time of this writing, there were over 650,000 apps in the App Store—of which 225,000 were iPad apps.<sup>19</sup> The number of apps available is growing rapidly. Figure 1.11

<sup>19.</sup> mashable.com/2012/06/11/wwdc-2012-app-store-stats/.

#### **18** Chapter 1 Introduction to iOS App Development

lists some popular ones. You can download apps directly onto your device through Apple's **App Store**, or download apps through iTunes. iCloud automatically (and wirelessly) pushes the downloaded apps to your other iOS-compatible devices that share the same iCloud account—you need not connect the devices. You can also **sync** the device with iTunes wirelessly or by using a USB cable to connect the device to a computer. Syncing allows you to back up your information (contacts, apps and their data, music, photos, videos, and so on) and download new information onto the device. The App Store notifies you when updates to your downloaded apps are available.

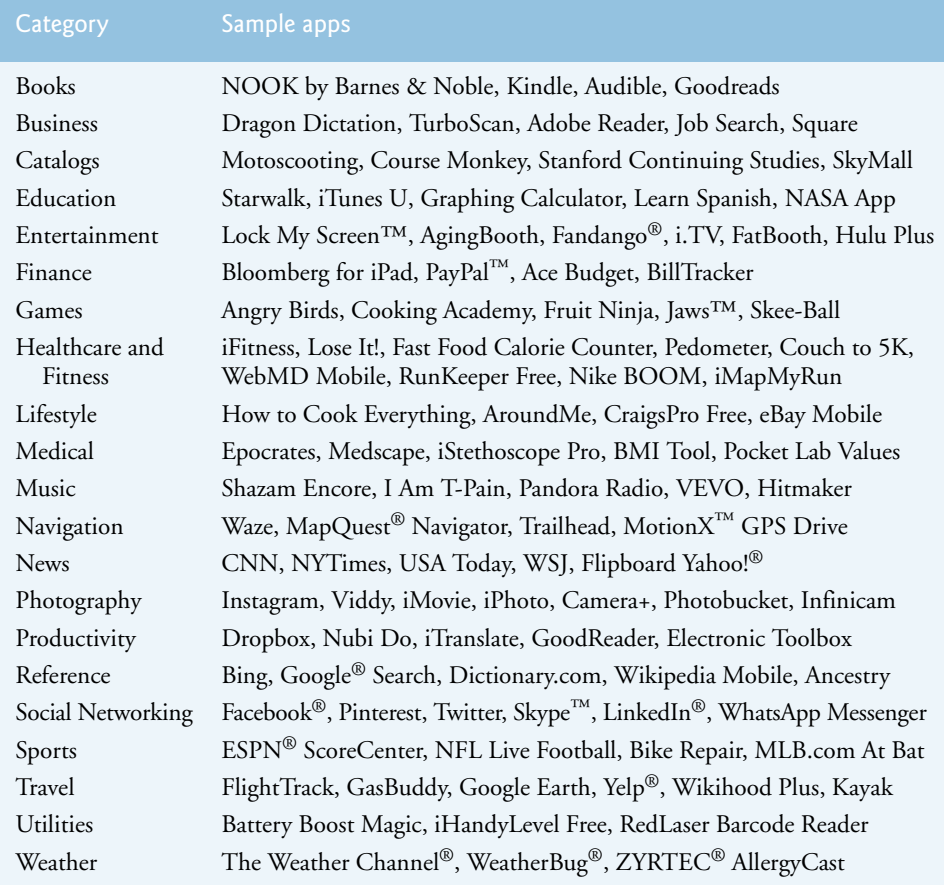

#### **Fig. 1.11** | Popular iPhone and iPad apps in the App Store.

 Visit www.apple.com/iphone/apps-for-iphone/ to check out Apple's featured apps. Some are *free* and some are *fee based*. Developers set the prices for their apps sold through the App Store and receive 70 percent of the revenue. Many app developers offer free versions of their apps as a marketing strategy, so users can download them and see whether they like them, then purchase more feature-rich versions. We discuss this socalled "lite" strategy in more detail in Section 2.6.

## **1.8 Objective-C Programming Language**

Apple was founded in 1976 by Steve Jobs and Steve Wozniak and quickly became the leader in personal computing. In 1979, Jobs and several Apple employees visited Xerox PARC (Palo Alto Research Center) to learn about Xerox's desktop computer that featured a graphical user interface. That GUI inspired the Apple Lisa personal computer (designed for business customers) and, more notably, the Apple Macintosh. Steve Jobs left Apple in 1985 and founded NeXT Inc. to develop computers primarily for use in colleges.

The **Objective-C** programming language, created by Brad Cox and Tom Love at StepStone in the early 1980s, added capabilities for object-oriented programming (OOP) to the C programming language. In 1988, NeXT licensed Objective-C from StepStone and developed an Objective-C compiler and libraries which were used as the platform for the NeXTSTEP operating system's user interface and Interface Builder—used to construct graphical user interfaces (we discuss Interface Builder in more detail in Section 1.10). Apple's Mac OS X is a descendant of NeXTSTEP—a Unix-based operating system. According to a July 2012 report by TIOBE, Objective-C is now the third most popular programming language behind C and Java due to the popularity of the iPhone and iPad.<sup>20</sup> An article in eWeek does a nice job summarizing the strengths of Objective-C.<sup>21</sup>

Over the past few years, Apple has added many new features to Objective-C. Our will look different from code you will see or might have seen in older books, blog posts, tutorials, etc., because this book is for iOS 6 and uses modern Objective-C syntax and a features of Apple's LLVM compiler.

### **1.9 Cocoa Touch and iOS Frameworks**

Objective-C is object oriented and has access to the **Cocoa frameworks** (powerful class libraries of prebuilt components), enabling you to develop apps quickly. **Cocoa Touch** is the version of Cocoa for iOS devices.

Cocoa also evolved from projects at NeXT. OpenStep was developed at NeXT as an object-oriented programming API to be used in developing an operating system. After Apple acquired NeXT, the OpenStep operating system evolved into Rhapsody, and many of the base libraries became the Yellow Box API. Rhapsody and Yellow Box eventually evolved into OS X and Cocoa, respectively.

Cocoa Touch programming in Objective-C is *event driven*—in this book, you'll write apps that respond to timer firings and user-initiated events such as touches and keystrokes. In addition to directly programming portions of your Objective-C apps, you'll also use Interface Builder in Xcode to conveniently drag and drop predefined objects such as buttons and textboxes into place on your screen, label and resize them, and connect them to your code. With Xcode, you can create, run, test and debug iOS apps quickly and conveniently.

Several Cocoa Touch and iOS frameworks allow you to conveniently access iOS features and incorporate them into your apps (Figs. 1.12–1.15). They're written mainly in Objective-C (though some are written in C), and are accessible to Objective-C programs. The frameworks help you create apps which adhere to the iOS's unique look and feel.

<sup>20.</sup> www.tiobe.com/index.php/content/paperinfo/tpci/index.html.

<sup>21.</sup> www.eweek.com/c/a/Application-Development/ObjectiveC-Is-Kicking-Butt-in-the-Programming-World-813076/.

#### **20** Chapter I Introduction to iOS App Development

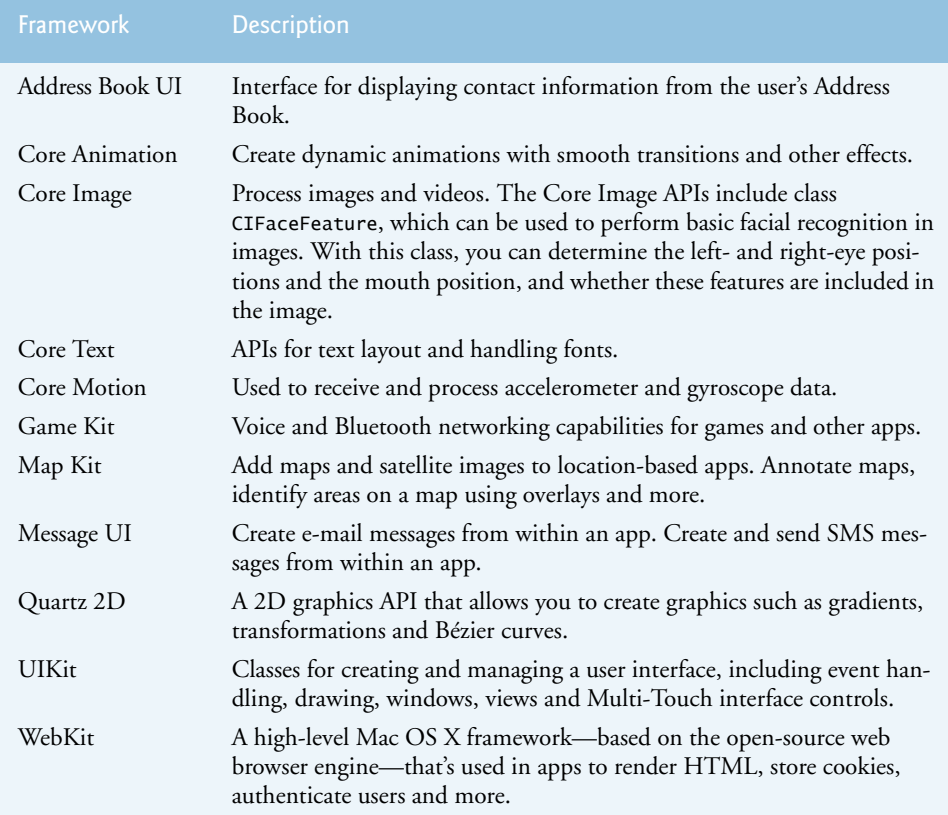

**Fig. 1.12** | Cocoa Touch layer frameworks for building graphical, event-driven apps. (developer.apple.com/library/ios/navigation/index.html#section=Frameworks).

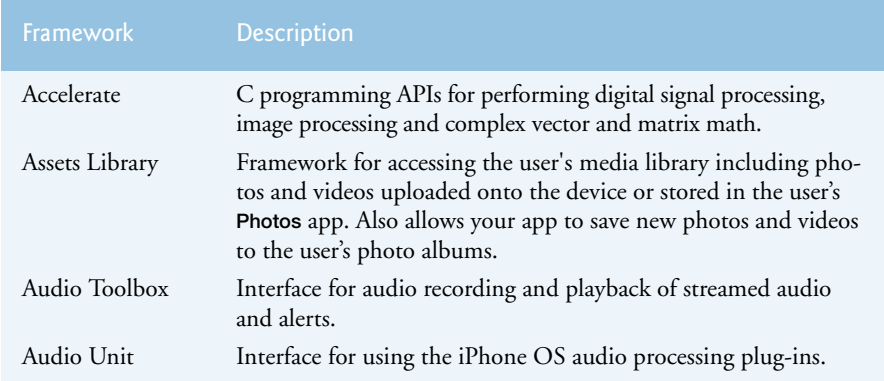

**Fig. 1.13** | Media Layer frameworks for adding audio, video, graphics and animation to your apps. (developer.apple.com/library/ios/navigation/index.html# section=Frameworks). (Part 1 of 2.)

#### 1.9 Cocoa Touch and iOS Frameworks **21**

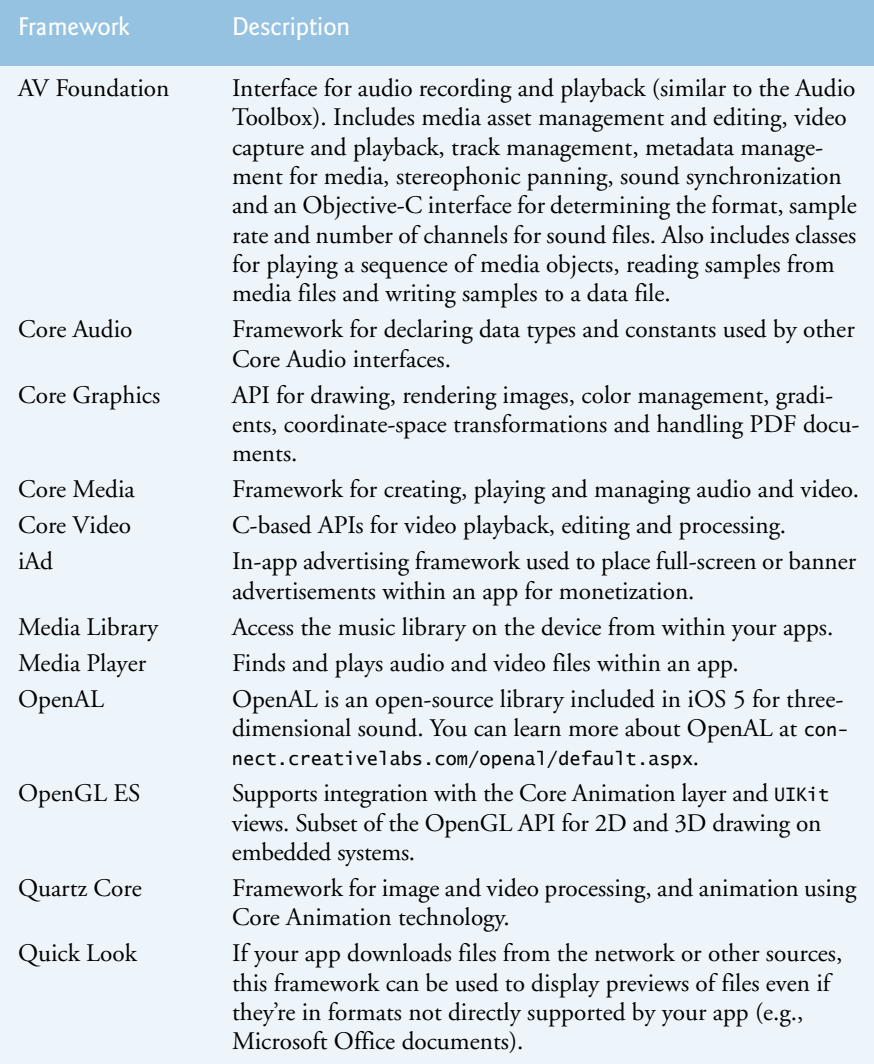

**Fig. 1.13** | Media Layer frameworks for adding audio, video, graphics and animation to your apps. (developer.apple.com/library/ios/navigation/index.html# section=Frameworks). (Part 2 of 2.)

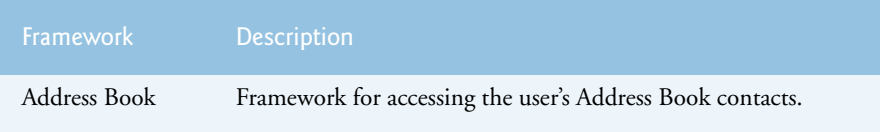

Fig. 1.14 | iOS Core Services layer frameworks. (developer.apple.com/library/ ios/navigation/index.html#section=Frameworks). (Part 1 of 2.)

#### **22** Chapter I Introduction to iOS App Development

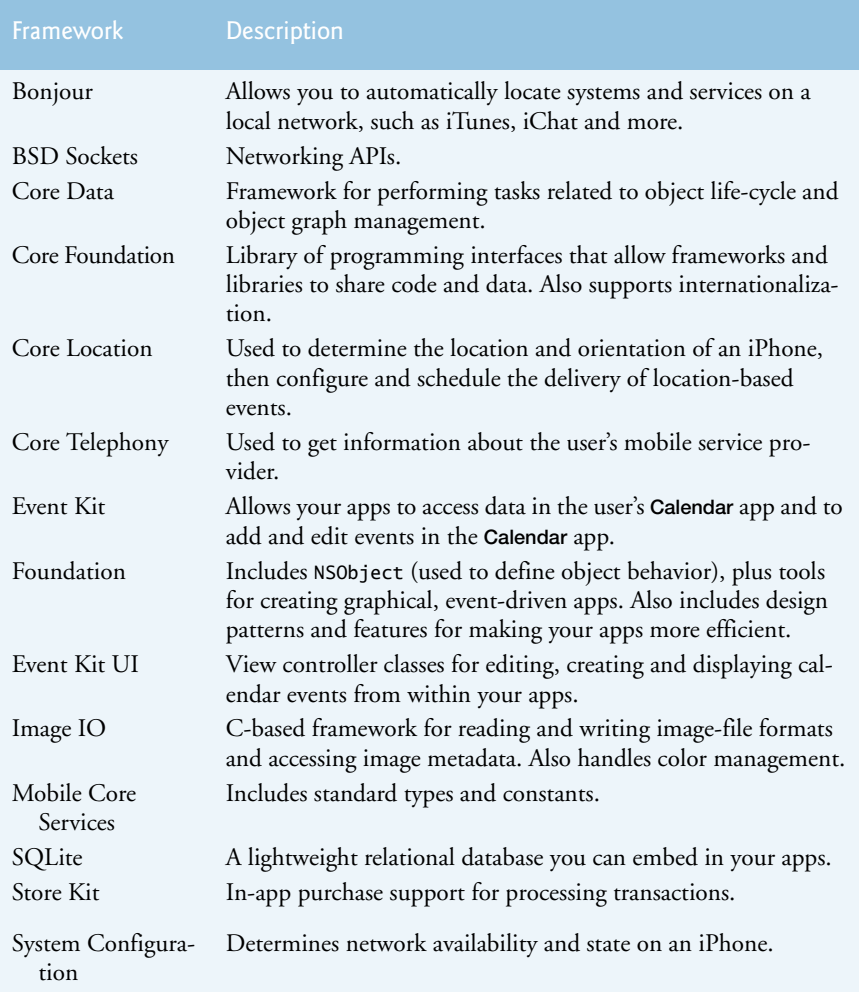

Fig. 1.14 | iOS Core Services layer frameworks. (developer.apple.com/library/ ios/navigation/index.html#section=Frameworks). (Part 2 of 2.)

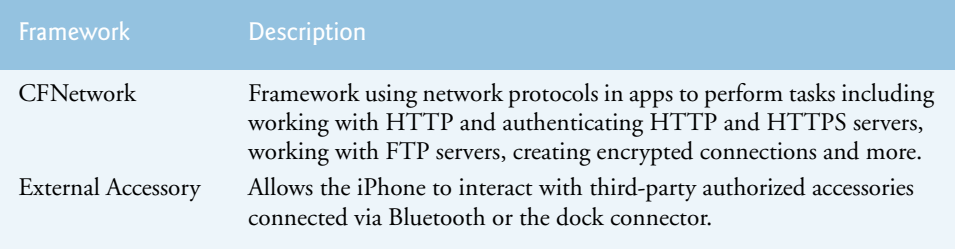

**Fig. 1.15** | Core OS layer frameworks for accessing the iOS kernel. (developer.apple.com/ library/ios/navigation/index.html#section=Frameworks). (Part 1 of 2.)

#### 1.9 Cocoa Touch and iOS Frameworks **23**

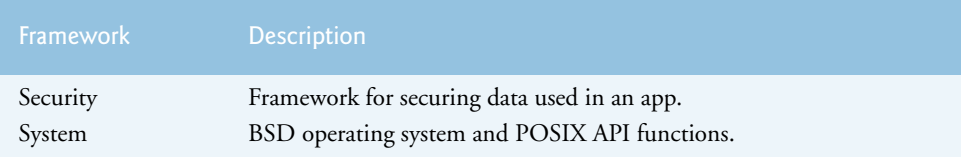

**Fig. 1.15** | Core OS layer frameworks for accessing the iOS kernel. (developer.apple.com/ library/ios/navigation/index.html#section=Frameworks). (Part 2 of 2.)

**Web services** are software components stored on one computer that can be accessed by an application (or other software component) on another computer over a network. With web services, you can create **mashups**, which enable you to rapidly develop apps by combining the complementary web services of several organizations and possibly other forms of information feeds. One of the first mashups was www.housingmaps.com, which combined the real-estate listings provided by www.craigslist.org with the mapping capabilities of Google Maps to offer maps that show the locations of apartments for rent in a given area. Figure 1.17 lists some popular web services.

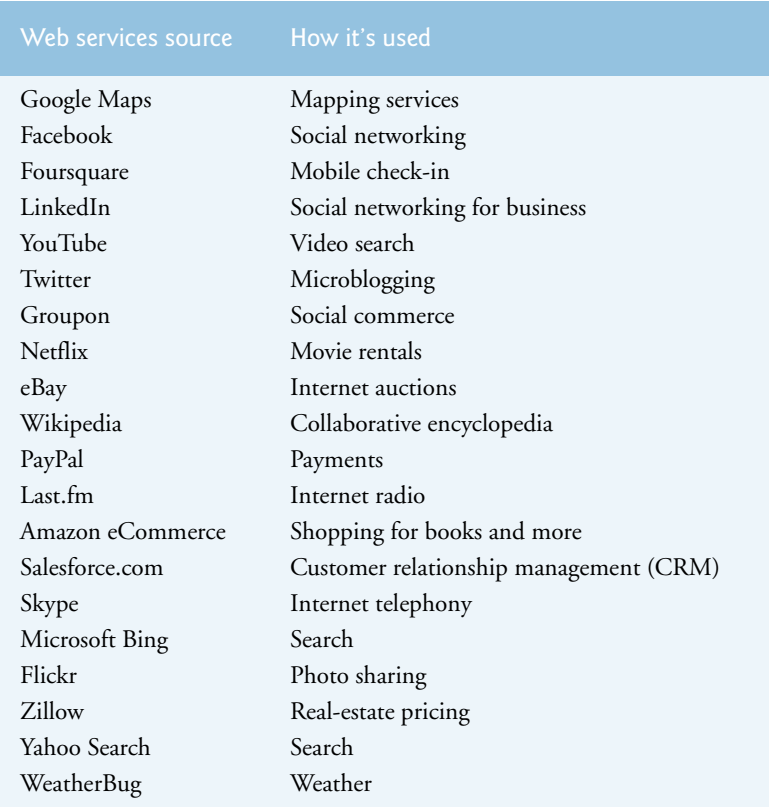

**Fig. 1.16** | Some popular web services (www.programmableweb.com/ apis/directory/1?sort=mashups).

#### **24** Chapter I Introduction to iOS App Development

Figure 1.17 lists directories where you'll find information about many of the most popular web services.

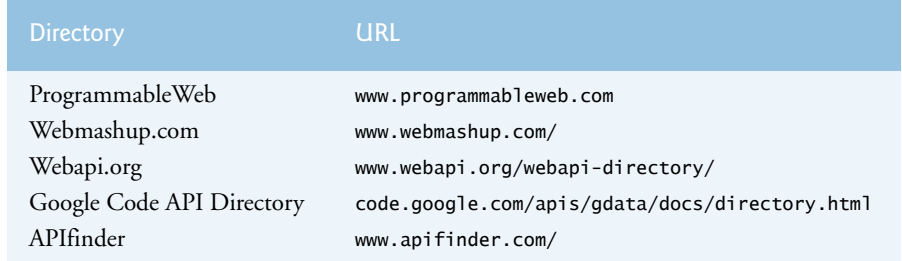

Fig. 1.17 | Web services directories.

## **1.10 Xcode Toolset**

The Xcode 4 toolset, bundled with all Mac OS X versions since v10.5, is faster and easier to use than previous versions (Fig. 1.18). It's available for free through the Mac App Store (you must be a registered Apple Developer to download beta versions of Xcode and iOS from developer.apple.com/ios). The toolset includes the Xcode IDE, Interface Builder, support for the Objective-C 2.0 language, the Instruments tool (used to improve performance) and more.

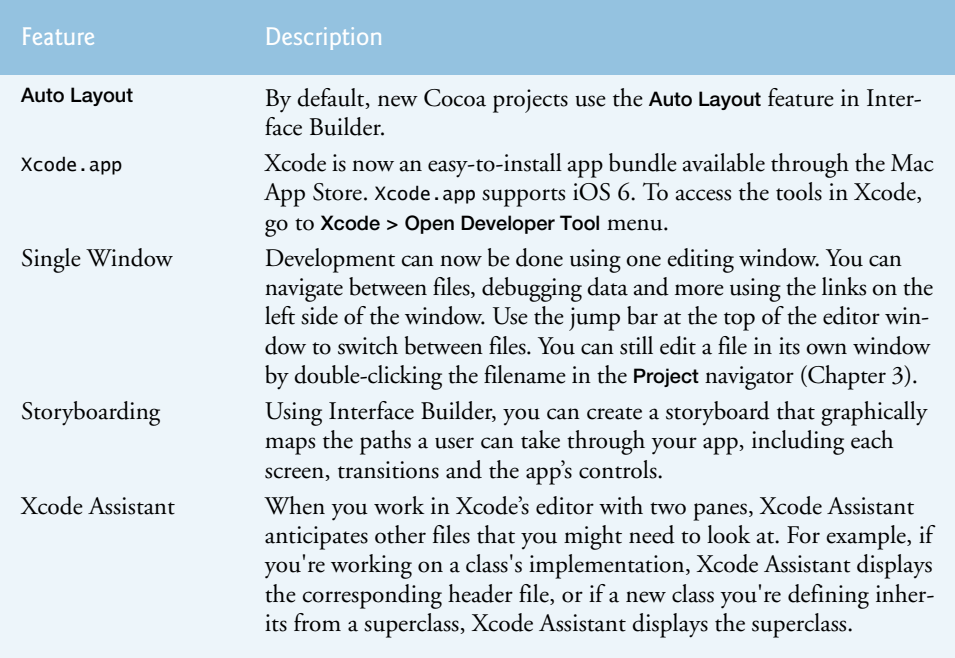

Fig. 1.18 | Some Xcode 4.x features (developer.apple.com/library/mac/ #documentation/DeveloperTools/Conceptual/WhatsNewXcode/00-Introduction/ Introduction.html). (Part 1 of 2.)

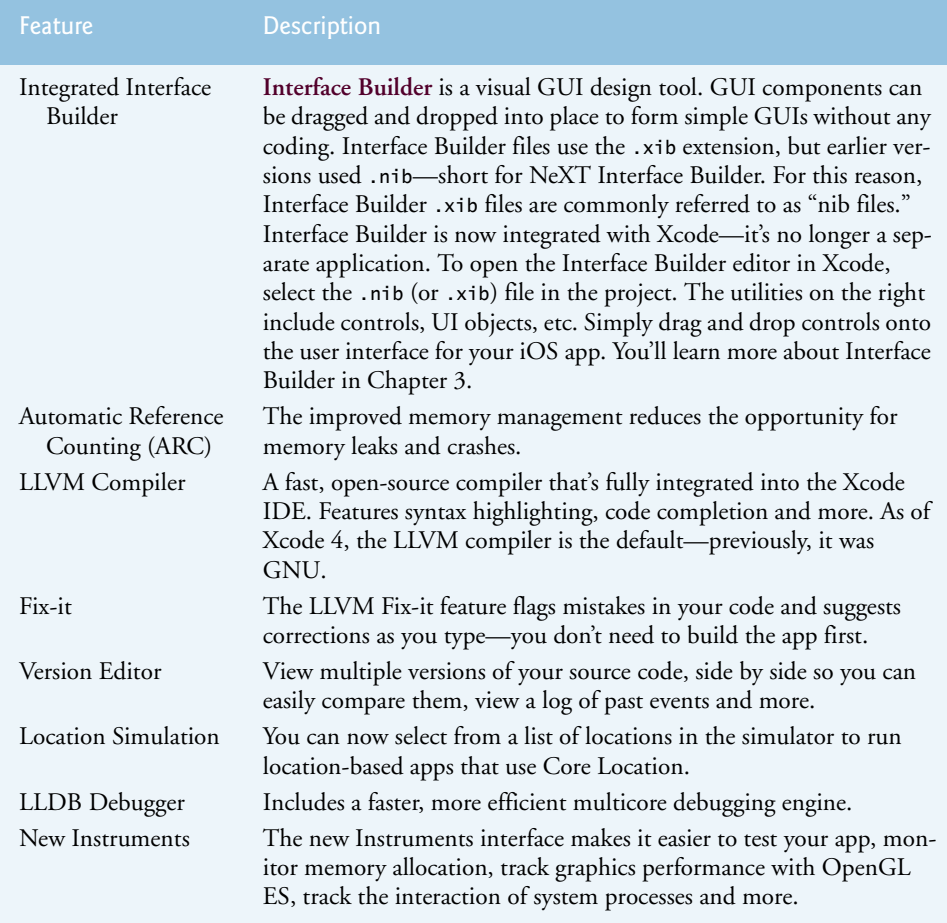

Fig. 1.18 | Some Xcode 4.x features (developer.apple.com/library/mac/ #documentation/DeveloperTools/Conceptual/WhatsNewXcode/00-Introduction/ Introduction.html). (Part 2 of 2.)

#### *Xcode Integrated Development Environment (IDE)*

The Xcode integrated development environment (IDE) supports many programming languages including Java, C++, C, Python and Objective-C. iOS's primary programming language is Objective-C, but C and C++ can also be used for iOS development. It includes a code editor with support for syntax coloring, autoindenting and autocomplete; a debugger and a version-control system. You'll start using Xcode to develop apps in Chapter 3.

#### *The iOS Simulator*

The iOS SDK's iOS simulator allows you to test iOS apps on your Mac. The simulator displays a realistic iPhone or iPad user-interface window. Not all device capabilities are available in the simulator. For example, the camera—which is commonly used in iOS

#### **26** Chapter I Introduction to iOS App Development

apps—does not work in the simulator. You can reproduce on the simulator many of the single-touch and multitouch gestures using your Mac's keyboard and mouse (Fig. 1.19).

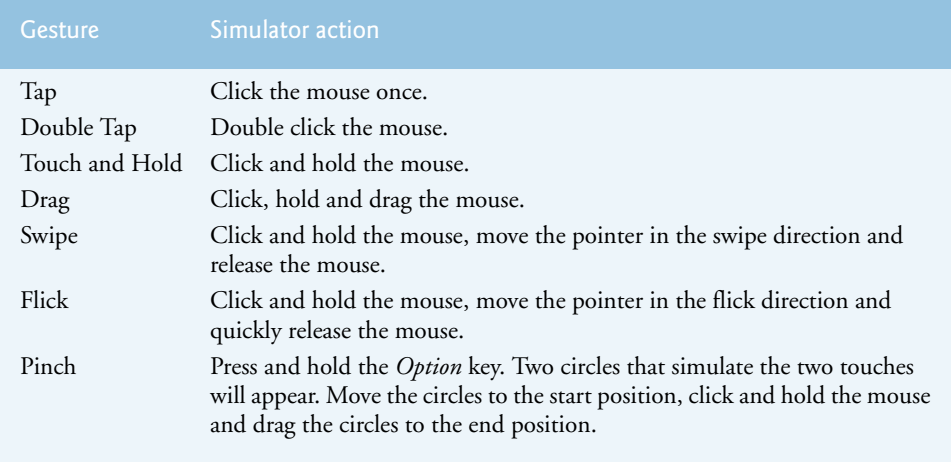

**Fig. 1.19** Gestures on the iOS simulator (developer.apple.com/library/ios/ #documentation/Xcode/Conceptual/ios\_development\_workflow/ 25-Using\_iOS\_Simulator/ios\_simulator\_application.html).

Although the iOS simulator can simulate **orientation changes** (to portrait or landscape mode) and the *shake gesture*, there's *no* built-in way to simulate accelerometer readings and readings from various other sensors. You can, however, install your app on an iPhone or iPad to test these features—you'll learn about requirements for installing your app on a device in Section 2.2 and install an app on a device in Section 3.5. You'll start using the simulator to develop apps in Chapter 3's **Welcome** app.

As you'll learn in Section 2.2, only members of Apple's iOS Developer Program can install apps on a device for testing. If you're not a paid member, there are third-party apps and libraries that you can use to transmit sensor data from an iOS device to an app running in the iOS simulator, such as those provided by Wavefront Labs (www.wavefrontlabs.com).

## **1.11 Object Technology: A Quick Refresher**

This section presents a general introduction to object-technology concepts. Building software quickly, correctly and economically remains an elusive goal at a time when demands for new and more powerful software are soaring. *Objects*, or more precisely, the *classes* objects come from, are essentially *reusable* software components. There are date objects, time objects, audio objects, video objects, automobile objects, people objects, etc. Almost any *noun* can be reasonably represented as a software object in terms of *attributes* (e.g., name, color and size) and *behaviors* (e.g., calculating, moving and communicating). Software developers are discovering that using a modular, object-oriented design-and-implementation approach can make software-development groups much more productive than they could be with earlier popular techniques like "structured programming"—object-oriented programs are often easier to understand, correct and modify.

#### *Automobile as an Object*

To help you understand objects and their contents**,** let's begin with a simple analogy. Suppose you want to *drive a car and make it go faster by pressing its accelerator pedal*. What must happen before you can do this? Well, before you can drive a car, someone has to *design* it. A car typically begins as engineering drawings, similar to the *blueprints* that describe the design of a house. These drawings include the design for an accelerator pedal. The pedal *hides* from the driver the complex mechanisms that actually make the car go faster, just as the brake pedal hides the mechanisms that slow the car, and the steering wheel "hides" the mechanisms that turn the car. This enables people with little or no knowledge of how engines, braking and steering mechanisms work to drive a car easily.

Just as you cannot cook meals in the kitchen of a blueprint, you cannot drive a car's engineering drawings. Before you can drive a car, it must be *built* from the engineering drawings that describe it. A completed car has an *actual* accelerator pedal to make the car go faster, but even that's not enough—the car won't accelerate on its own (hopefully!), so the driver must *press* the pedal to accelerate the car.

#### *Methods and Classes*

Let's use our car example to introduce some key object-oriented programming concepts. Performing a task in a program requires a **method**. The method houses the program statements that actually perform its tasks. The method hides these statements from its user, just as the accelerator pedal of a car hides from the driver the mechanisms of making the car go faster. A program unit called a **class** houses the methods that perform the class's tasks. For example, a class that represents a bank account might contain one method to *deposit* money to an account, another to *withdraw* money from an account and a third to *inquire* what the account's current balance is. A class is similar in concept to a car's engineering drawings, which house the design of an accelerator pedal, steering wheel, and so on.

#### *Instantiation*

Just as someone has to *build a car* from its engineering drawings before you can actually *drive* a car, you must *build an object* of a class before a program can *perform* the tasks that the class's methods define. The process of doing this is called *instantiation*. An object is then referred to as an **instance** of its class.

#### *Reuse*

Just as a car's engineering drawings can be *reused* many times to build many cars, you can *reuse* a class many times to build many objects. Reuse of existing classes when building new classes and programs saves time and effort. Reuse also helps you build more reliable and effective systems, because existing classes and components often have gone through extensive *testing*, *debugging* and *performance tuning*. Just as the notion of *interchangeable parts* was crucial to the Industrial Revolution, *reusable classes* are crucial to the software revolution that has been spurred by object technology.

#### *Messages and Methods Calls*

When you drive a car, pressing its gas pedal sends a *message* to the car to perform a task that is, to go faster. Similarly, you *send messages to an object*. Each message is a **method call** that tells a method of the object to perform its task. For example, a program might call a particular bank-account object's *deposit* method to increase the account's balance.

#### **28** Chapter 1 Introduction to iOS App Development

#### *Attributes and Instance Variables*

A car, besides having capabilities to accomplish tasks, also has *attributes*, such as its color, its number of doors, the amount of gas in its tank, its current speed and its record of total miles driven (i.e., its odometer reading). Like its capabilities, the car's attributes are represented as part of its design in its engineering diagrams (which, for example, include an odometer and a fuel gauge). As you drive an actual car, these attributes are carried along with the car. Every car maintains its *own* attributes. For example, each car knows how much gas is in its *own* gas tank, but *not* how much is in the tanks of *other* cars.

An object, similarly, has attributes that it carries along as it's used in a program. These attributes are specified as part of the object's class. For example, a bank-account object has a *balance attribute* that represents the amount of money in the account. Each bankaccount object knows the balance in the account it represents, but *not* the balances of the *other* accounts in the bank. Attributes are specified by the class's **instance variables**.

#### *Encapsulation*

Classes **encapsulate** (i.e., *wrap*) attributes and methods into objects—an object's attributes and methods are intimately related. Objects may communicate with one another, but they're normally not allowed to know how other objects are implemented—implementation details are *hidden* within the objects themselves. This **information hiding** is crucial to good software engineering.

#### *Inheritance*

A new class of objects can be created quickly and conveniently by **inheritance**—the new class absorbs the characteristics of an existing one, possibly *customizing* them and adding unique characteristics of its own. In our car analogy, a "convertible" certainly *is an* object of the more *general* class "automobile," but more *specifically*, the roof can be raised or lowered.

#### *Object-Oriented Analysis and Design (OOAD)*

How will you create the code for your programs? Perhaps, like many programmers, you'll simply turn on your computer and start typing. This approach may work for small programs, but what if you were asked to create a software system to control thousands of automated teller machines for a major bank? Or suppose you were asked to work on a team of 1,000 software developers building the next U.S. air traffic control system? For projects so large and complex, you should not simply sit down and start writing programs.

To create the best solutions, you should follow a detailed **analysis** process for determining your project's **requirements** (i.e., defining *what* the system is supposed to do) and developing a **design** that satisfies them (i.e., deciding *how* the system should do it). Ideally, you'd go through this process and carefully review the design (and have your design reviewed by other software professionals) before writing any code. If this process involves analyzing and designing your system from an object-oriented point of view, it's called an **object-oriented analysis and design (OOAD) process**. Languages like Objective-C are object oriented. Programming in such a language, called **object-oriented programming (OOP),** allows you to implement an object-oriented design as a working system.

#### *Design Patterns*

**Design patterns**22 are proven reusable architectures that programmers use to solve recurring problems in object-oriented software development. In iOS app development, design patterns establish a common design vocabulary among iOS app developers. By adhering to well-known iOS design patterns, you'll be able to shorten your app-design phase and take advantage of the powerful capabilities that the iOS APIs provide.

The notion of design patterns originated in the field of architecture. Architects use a set of established architectural design elements, such as arches and columns, when designing buildings. Designing with arches and columns is a proven strategy for constructing sound buildings—these elements may be viewed as architectural design patterns.

The most common design pattern you'll use in iOS app development is the **Model-View-Controller (MVC)** pattern, which separates app data (contained in the **model**) from graphical presentation components (the **view**) and input-processing logic (the **controller**). Figure 1.20 shows the relationships between components in MVC.

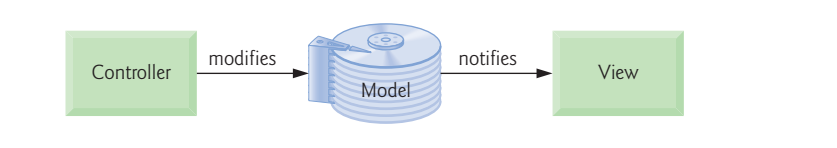

**Fig. 1.20** | Model-View-Controller Architecture.

Consider an address book app. When the user adds a new contact's information through the app's GUI, the app's controller stores the contact in a database or file (the model). When the model changes, it notifies the view so that the updated list of contacts can be displayed. As you build iOS apps, you'll use an extensive set of common Cocoa Touch design patterns.

### **1.12 Test-Driving the SpotOn Game App in the iPhone and iPad Simulators**

In this section, you'll run and interact with your first iOS app using both the iPhone and iPad simulators. The **Spot-On** game—a fun app that we created—tests your reflexes by requiring you to touch moving spots before they disappear (Fig. 1.21). The spots shrink as they move, making them harder to touch. The game begins on level one, and you reach each higher level by touching 10 spots. The higher the level, the faster the spots move—making the game increasingly challenging. When you touch a spot, the app makes a popping sound and the spot disappears. Points are awarded for each touched spot (10 times the current level). Accuracy is important—any touch that isn't on a spot decreases the score by 20 times the current level. You begin the game with *three* additional lives, which are displayed in the bottom-left corner of the app. If a spot disappears before you touch it, a flushing sound plays and you lose a life. You gain a life for each new level reached, up to a maximum of *seven* lives. When no additional lives remain and a spot's animation ends without the spot being touched, the game ends (Fig. 1.22).

<sup>22.</sup> Some books you'll want to consult on design patterns are the seminal "gang of four" book, *Design Patterns: Elements of Reusable Object-Oriented Software*, by Gamma, Helm, Johnson and Vlissides, ©1994, Addison-Wesley, and *Cocoa Design Patterns*, by Buck and Yacktman, ©2010, Addison-Wesley.

#### **30** Chapter I Introduction to iOS App Development

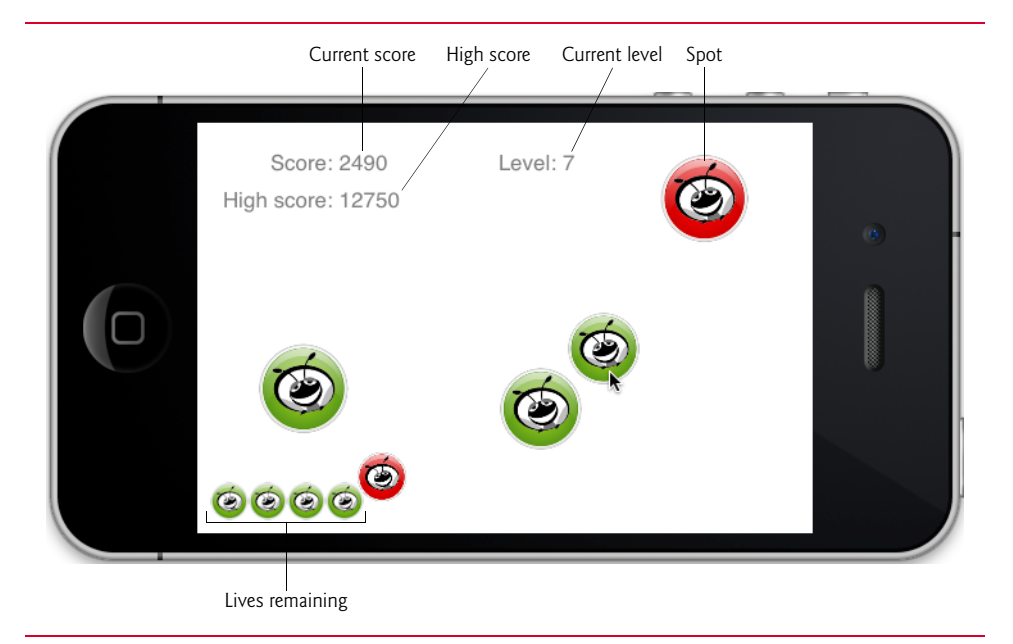

#### **Fig. 1.21** | **SpotOn Game** app during game play.

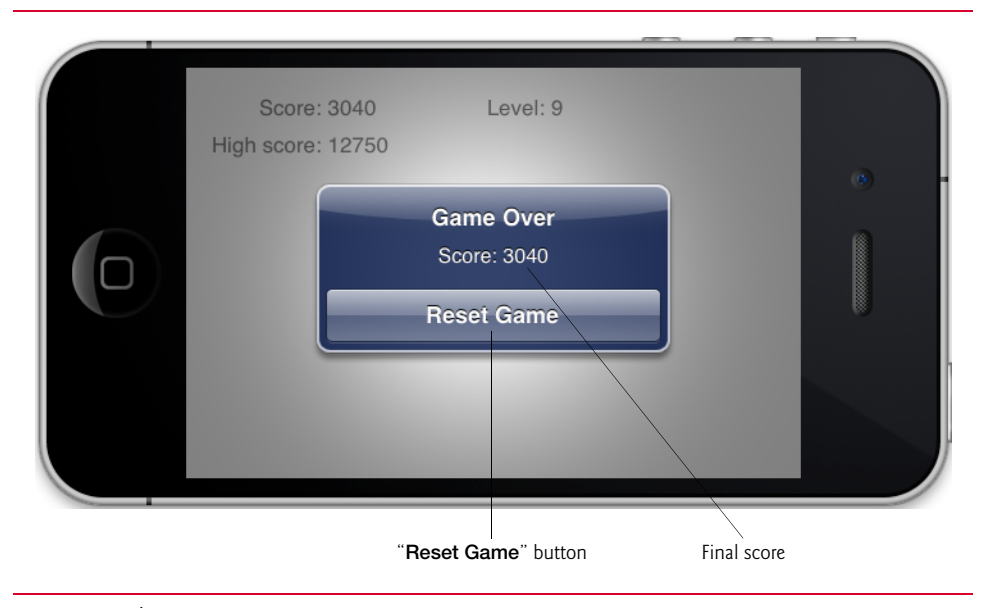

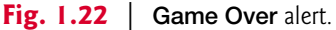

#### *Test-Driving the Completed Application Using the iPhone Simulator* The following steps show you how to test-drive the app:

**1.** *Checking your setup.* Confirm that you've set up your computer properly by reading the Before You Begin section located after the Preface.

- **2.** *Locating the app folder.* Open a **Finder** window and navigate to the Documents/ Examples folder or the folder where you saved the chapter's examples.
- **3.** *Opening the SpotOn project.* Open the SpotOn folder, then double click the file name SpotOn.xcodeproj to open the project in Xcode.
- **4.** *Launching the SpotOn game app.* In Xcode, click the **Scheme selector** to the right of the **Run** and **Stop** buttons in the upper-left corner of Xcode (Fig. 1.23), then select **iPhone**  $x$  **Simulator**—where  $x$  is the version of the iOS SDK you have installed. Next, click the **Run button** to run the app in the simulator. The game begins immediately when the app loads. Touch the moving red and green spots as fast as you can! Don't delay in touching a spot—if the spot disappears before you touch it, you'll lose a life!

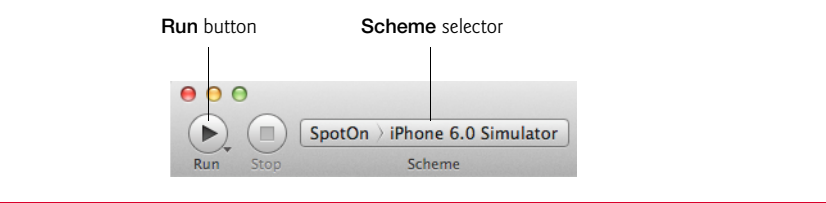

#### **Fig. 1.23** | **Run** button and **Scheme** selector.

**5.** *Closing the app.* Close your running app by clicking the *Home* button on the simulator, or by selecting **iOS Simulator > Quit iOS Simulator** from the menu bar.

#### *Test-Driving the Completed Application Using the iPad Simulator*

To test-drive the app using the iPad simulator, click the **Scheme** selector, then select **iPad** *x* **Simulator**—where *x* is the version of the iOS SDK you have installed. Next, click the **Run** button to run the app in the simulator.

To get a broad sense of the capabilities that you'll learn in this book, check out the testdrives of the book's apps in Chapters 3 and higher.

#### **1.13 iOS Developer Documentation**

Figure 1.24 lists some of Apple's online documentation and resources that will help you learn to develop iOS apps. Most of these are available at developer.apple.com.

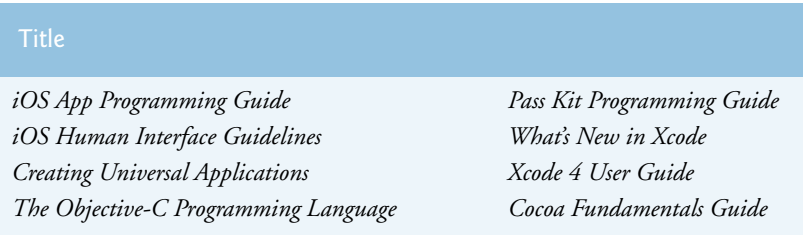

**Fig. 1.24** | Key online documentation (most are at developer.apple.com) for iPhone and iPad developers. (Part 1 of 2.)

#### **32** Chapter I Introduction to iOS App Development

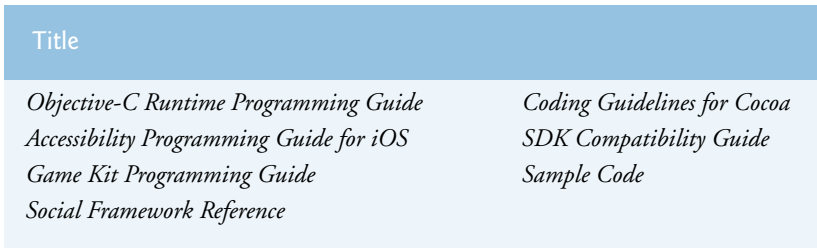

**Fig. 1.24** | Key online documentation (most are at developer.apple.com) for iPhone and iPad developers. (Part 2 of 2.)

### **1.14 Wrap-Up**

This chapter presented an overview of the iPhone and iPad and discussed their functionality. We discussed the rapidly growing sales of iPhone and iPad devices. You learned about the device features. We presented a history of the iOS mobile operating system through the new iOS 6. You learned the various single-touch and multi-touch gestures, and how to perform each on iOS devices and using the simulator. We presented the history of the Objective-C programming language. We introduced the Cocoa Touch and iOS frameworks that enable you to quickly develop iOS apps. You'll use many of these frameworks in this book. We also introduced some key features of the Xcode toolset. We discussed basic object-technology concepts, including classes, objects, attributes and behaviors. You test-drove the **SpotOn** game app. We listed some key titles in the iOS developer documentation.

In Chapter 2, we discuss the business side of app development. You'll see how to prepare your app for submission to the App Store, including making icons and launch images. We'll discuss how to set up an iOS Developer Program profile so you can test your apps on devices and submit them to the App Store. We discuss the characteristics of great apps and the iPhone Human Interface Guidelines to follow when designing your apps. We provide tips for pricing and marketing your app. We also review the benefits of offering your app for free to drive sales of other products, such as a more feature-rich version of the app or premium content. We show how to use iTunes Connect to track app sales, payments and more. We also provide you with a list of some of the other app platforms to which you can port your apps.

#### **Symbols**

^ (caret that begins a block) **97** != inequality operator 120 @"" (emtpy string) 121 @"*string*" NSString literal **119** \* in a pointer declaration 114 \* multiplication operator 97 / division operator 97 & (address of) operator 119 % remainder operator 97 + addition operator 97 - subtraction operator 97 < less than operator 120 <= less than or equal to operator 120 == equality operator 120 > greater than operator 120 >= greater than or equal to operator 120

#### **A**

Accelerate framework 20 accelerometer **9**, 12 Accessibility **Large Text** 10 VoiceOver **10 White on Black** 10 **Zoom** 10 accessibility **10**, 14, 43, 85 **Accessibility Inspector 175** accessibilityHint property of the UIAccessibility protoco **175** accessibilityLabel property of the UIAccessibility protocol **175** UIAccessibility protocol **87**, 175 **Accessibility Inspector 175**

*Accessibility Programming Guide for iOS* 43 accessibilityHint property of the UIAccessibility protocol **175** accessibilityLabel property of the UIAccessibility protocol **175** accessories 22 action **96** create 111 action (event handler) 111 Ad 36 Ad Hoc distribution 36 Ad Hoc Provisioning Profile **39** add a segue 142 addConstraint: method of class UIView **135**, 158 addConstraints: method of class UIView **135**, 154, 159 addition 97 addObserver:selector:name:object: method of class NSNotification-Center **149** Address Book framework 21 Address Book UI framework 20 addSubView method of class UIView **159** addTarget:action:forControlEvents: method of a UIControl **154** admin 35, 36 AdMob 49 advertising revenue 49 Agent (for a development team) **36 AirPrint** 14 alertView:clickedButtonAtIndex: method **136**

alertView:clickedButtonAtIndex: method of the prototcol UIAlertViewDelegate **163** alignment in a **Label** 140 alloc of class NSMutableArray **150** alloc of class NSMutableDictionary **150** alternate view 69 Amazon Mobile app 48 Ambient light sensor **10** analysis **28** API 19 app xvii app approval process 34 app development xvii App ID explicit 173 app ID 36, **37**, 41 app name **69** app platforms Amazon 63 Bing 63 BlackBerry 63 Chromium 63 eBay 63 Facebook 63 Flickr 63 Foursquare 63 Google 63 LinkedIn 63 Pinterest 63 Symbian 63 Twitter 63 Windows Phone 63 Yahoo 63 YouTube 63 app record 52 app review and recommendation sites 60

App Store xii, xvii, **18**, 34, 37, 48, 55 Books category 18 Business category 18 Catalogs category 18 Education category 18 Entertainment category 18 Finance category 18 Games category 18 Healthcare and Fitness category 18 Lifestyle category 18 Medical category 18 Music category 18 Navigation category 18 News category 18 Photography category 18 Productivity category 18 Reference category 18 Social Networking category 18 Sports category 18 Travel category 18 Utilities category 18 Weather category 18 **App Store** app 8 App Store distribution 36 *App Store Marketing and Advertising Guidelines for Developers* 58 *App Store Review Guidelines* 42 app templates 68 **Empty Application 69 Master-Detail Application 69 OpenGL Game 69 Page-Based Application 69 Single View Application 69 Tabbed Application 69 Utility Application 69**, **132** Appcelerator 64 app-driven approach xii, **2** Apple Developer Program roles admin 35, 36 team member 35, 36 Apple Inc. 19 Apple Macintosh 19 Apple Push Notification **12**

ARC (Automatic Reference Counting) 25, **70** arithmetic operators 97 array literal 165 aspect ratio 78, 160 Assets Library framework 20 **Assistant** editor (Xcode) **72**, 107, 111, 144, 146 AssistiveTouch **11** atomic property 114 attribute in the UML 28 of a class 26 of an object 28 Attributes inspector customize a button 141 **Attributes** inspector **78** Audio Toolbox framework 20 Audio Unit framework 20 auto layout 16, 24, **67**, 80, 81, 87, 99, 101, 102, 103, 144 change a constraint in the **Attributes** inspector 142 content hugging priority **158** inspect constraints 144 priority 158 programmatically setting constraints 135 vertical bar (|) in a visual format string 160 visual format language 154 visual format string 159 auto layout constraint 154 auto layout constraints 142 Automatic Reference Counting (ARC) 25, **70**, **114** auto-resizing mask 135 **Autoshrink** 104 auto-synthesize a property 110 AV Foundation framework 21

#### **B**

**Background** attribute of a **View** 140 base class 113 **Base Internationalization 177** base internationalization 87

becomeFirstResponder method of a GUI component **96**, 116 Before You Begin xvii behavior of a class 26 beta testing **39** block **97**, 154 ^ **97** syntax 97 *Blocks Programming Topics* 98 Bluetooth 10, 22 Bonjour framework 22 brand awareness 48 branding apps Amazon Mobile 48 Bank of America 48 Best Buy 48 Epicurious Recipe 49 ESPN ScoreCenter 49 ING Direct ATM Finder 49 NFL Mobile 49 Nike Training Club 49 NYTimes 49 Pocket Agent 49 Progressive Insurance 49 UPS Mobile 49 USA Today 49 Wells Fargo Mobile 49 **Breakpoint** navigator **71** \_\_bridge keyword 167 BSD Sockets framework 22 Built-in Apps 8 **App Store** 8 **Calculator** 8 **Calendar** 8 **Camera** 8 **Compass** 8 **Contacts** 8 **FaceTime** 8 **Game Center** 8 **iTunes** 8 **Mail** 8 **Maps** 8 **Messages (SMS/MMS)** 8 **Music** 8 **Newsstand** 8 **Notes** 8 **Passbook** 8 **Phone** 8

Built-in Apps (cont.) **Photo Booth** 8 **Photos** 8 **Reminders** 8 **Safari** 8 **Settings** 8 **Stocks** 8 **Videos** 8 **Voice Memos** 8 **Weather** 8 bundle ID search string **41** bundle identifier 41, 69 bundle seed ID **41** buttonWithType: class method of class UIButton **153**

#### **C**

C function 97 C# xi  $C_{++}$  xi **Calculator** app 8 **Calendar** app 8 camera 6 **Camera** app 8, 14 case-insensitive comparison 154 Catalog Reports 50 category unnamed 148 CFNetwork framework 22 CFURLCreateStringByAddingPercentEscapes function **166** CGSize class **161** CGSizeMake **161** characteristics of great apps 42 check-in 59 class **27** header **96** implementation file **96** instance variable **28** Class class **153** class extension **114**, 148 class hierarchy 113 class library **19** class method 119 class prefex 70, 99, 138 class: class method of class NSObject **153** Classes CGSize **161**

Classes (cont.) Class **153** NSArray **134** NSData 134 NSDate 134 NSDecimalNumber **96** NSDictionary **134** NSLayoutConstraint **154** NSMutableArray **134** NSMutableDictionary **134** NSNotificationCenter **134** NSNumber 121, 134 NSNumberFormatter **98**, 121 NSObject 113 NSString 134 NSUbiquitousKeyValue-Store **134** NSURL **167** NSUserDefaultsl **134** UIActivityViewController **136** UIAlertView **136** UIButton **133** UIImageView **66**, 77 UILabel **66**, **95** UIScreen **158** UIScrollView **133** UISlider **95** UITextField **95** UIView **133** UIViewController **95**, **115** UIWebView 127, **133 Clock** app 8 closure 97 Cocoa Auto Layout Guide 81 Cocoa Touch xi, xii, 2, **19**, 66, 73, 77 Cocoa Touch frameworks **19** Accelerate 20 Address Book 21 Assets Library 20 Audio Toolbox 20 Audio Unit 20 AV Foundation 21 Bonjour 22 BSD Sockets 22

Cocoa Touch frameworks (cont.) CFNetwork 22 Core Animation 20 Core Audio 21 Core Data 22 Core Foundation 22 Core Graphics 21 Core Image 20 Core Location 22 Core Media 21 Core Motion 20 Core Telephony 22 Core Text 20 Core Video 21 Event Kit 22 Event Kit UI 22 External Accessory 22 Foundation 22 Game Kit 20 iAd 21 Image IO 22 Map Kit 20 Media Library 21 Media Player 21 Message UI 20 Mobile Core Services 22 OpenAL 21 OpenGL ES 21 Quartz 2D 20 Quartz Core 21 Quick Look 21 Security 23 SQLite 22 Store Kit 22 System 23 System Configuration 22 UIKit 20 WebKit 20 Cocoa Touch frameworkss Address Book UI 20 code examples xvii code highlighting 2 code license xi code signing **37 Code Snippet** library **76** code walkthrough 2 Collection views 16 **Collections** NSArray **134** NSDictionary **134**

Collections (cont.) NSMutableArray **134** NSMutableDictionary **134** *Collections Programming Topics* 134 colon (:) in a method name 116, 119 **Colors** dialog 140 company identifier **69**, **99**, **137** compare case insensitive 154 compass **9 Compass** app 8 compilation 95 compiler directive 95 component 26 conform to (implement) a protocol 136 **Connections** inspector **78** constant **148** constraintsWithVisual-Format:options: metrics:views: method of class NSLayoutConstraint **154** constraintWithItem: attribute:relatedBy: toItem:attribute: **158** consumables 56 **Contacts** app 8 content hugging priority **158** contentMode property of a UI-ImageView 160 context-sensitive help 72 contract information 46 Contracts, Tax & Banking Information 50 controller (in MVC architecture) 29 copy and paste 11 Core Animation framework 20 Core Audio framework 21 Core Data framework 22 Core Foundation 22 Core Foundation framework 22, 166 Core Graphics 21 Core Graphics framework 21 Core Image framework 20

Core Location 22 Core Location framework 22 Core Media framework 21 Core Motion framework 12, 20 Core Telephony framework 22 Core Text framework 20 Core Video framework 21 create an action in Interface Builder 111 create an outlet in Interface Builder 108 cross-platform, mobile-development tools 64 currency format 108 currency formatting 94 customize a button 141 customizing auto layout constraints 142 cut text 11

#### **D**

**Debug** area (Xcode) 70, 72 **Debug** navigator **71** debugger 25 decimalNumberByAdding: method of class NSDecimal-Number **121** decimalNumberByDividing-By: method of class NSDecimalNumber **120**, 121 decimalNumberByMultiplyingBy: method of class NS-DecimalNumber **121** decimalNumberWithMantissa:exponent:isNegative method of class NSDecimal-Number **120** decimalNumberWithString: method of class NSDecimal-Number **119** default Objective-C compiler 110 Default.png launch image 100 Default@2x.png launch image 100 Default-568h@2x.png launch image 100

defaultCenter method of class NSNotificationCenter **149** defaults system 133 defaultStore method of class NSUbiquitousKeyValue-Store **148** *Deitel® Buzz Online Newsletter* xiv, xviii, 179 Deitel® Training (www.deitel.com/training) 179 delegate 146 delegate protocol 146 derived class 113 design pattern 28, 137 design process **28** destinationViewController method of class UIStoryboardSegue **168** Developer Forums 50 Development Certificate **35**, 36, **37** development team **35** device family 70, 99, 138 device unique identifier 39 didReceiveMemoryWarning method of class UIViewController **122** digital certificate **37** disabilities 85 dismissViewControllerAnimated:completion: method of class UIViewController **169** dispatch\_once function from the Grand Central Dispatch library **98**, 118 dispatch\_once\_t structure type **118** distribution certificate **37** division 97 **Do Not Disturb** phone setting 17 dock connector 6, 22 documentation *Accessibility Programming Guide for iOS* 32, 43 *App Store Marketing and Advertising Guidelines for Developers* 58

documentation (cont.) *App Store Review Guidelines* 42 *Blocks Programming Topics* 98 *Cocoa Fundamentals Guide* 31 *Coding Guidelines for Cocoa* 32 *Collections Programming Topics* 134 *Creating Universal Applications* 31 *Game Kit Programming Guide* 32 *iAd Developer's Starter Guide* 56 *iCloud Design Guide* 134 *iOS Application Programming Guide* 31 *iOS Human Interface Guidelines* 31, 34, **41**, 43, 44 *iOS Team Administration Guide* 37 *iTunes Connect Developer Guide* 46, 56 *Objective-C Runtime Programming Guide* 32 *Pass Kit Programming Guide* 31 *Preferences and Settings Programming Guide* 134 *Sample Code* 32 *SDK Compatibility Guide* 32 *Social Framework Reference* 32, 135 *Store Kit Framework Reference* 56 *Store Kit Programming Guide* 56 *The Objective-C Programming Language* 31 *Tools Workflow Guide for iOS* 46 *What's New in Xcode* 31 *Xcode 4 User Guide* 31 dot (.) notation for property access 115 dot notation 152 double tap 26

double-tap gesture 7 drag 26 drag gesture 7 drive sales 48 duplicate existing GUI components 95 dynamic binding 153 dynamically typed **116**

#### **E**

earnings 48 **Editing Changed** event for a **Text Field** 111, 116 **Editor** area (Xcode) 70, 71 empty string (@"") 121 encapsulation **28** @end keyword 109, 111, **113**, 115 entitlement **173** equality 120 equality operator (==) 120 equality operators 120 event handler 111 Event Kit framework 12, 22 Event Kit UI framework 22 event-handling method 96 Events **Editing Changed** event for a **Text Field** 111, 116 **Value Changed** event for a **Slider** 111, 116 events **19 Examples** xviii explicit App ID **41**, 173 External Accessory framework 22 Eyes Free 16

### **F**

face detection 10 Facebook 15, **59**, 129 Deitel page 59, 179 integration 17 sharing sheet 129 **FaceTime** 8, 12, 16 facial recognition 20 factory settings **8 Favorite Twitter Searches** app xii fee-based app 18

file in the **Project** navigator 73 **File** inspector **72 File Template** library **76** Financial Reports 50 financial transaction 55 Find My iPhone 8 **Finder** window **31** Fix-it 25 flick 26 flick gesture 7 flipside view 127, **132**, 138 **Form Factor** button 99, 144 Foundation 22 Foundation Framework **119**, 134 Foundation framework 22 Frameworks Core Foundation 166 Core Motion 12 Event Kit 12 Foundation **119** Store Kit 55 UIKit **77**, **95**, 113 free app 18, 47 Free Applications contract **46** freemium app monetization model 48 function, C 97

#### **G**

Game Center 15, 37, 40, 41 **Game Center** app 8, 13 Game Kit framework 15, 20 local-player authentication 15 matchmaking 15 player display name 15 player timeout 15 *Game Kit Programming Guide* 32 games 43 generic pointer **116** gesture **6**, 26 double tap 7 drag 7 flick 7 pinch 7 swipe 7 tap 7 touch and hold 7

imageNamed: method of class

UIImage 159

Google Maps **23** GPS sensor 10 Grand Central Dispatch (GCD) 12, **98**, 118 dispatch\_once function **98**, 118 dispatch\_once\_t structure type **118** Graphical User Interface (GUI) **19** greater than (>) 120 greater than or equal to (>=) 120 group in the **Project** navigator 73 GUI (Grahical User Interface) **19** GUI component programmatically create 134 GUI Components **Image View 66**, 133 **Label 66**, 101, 102, 133 naming convention 107 **Round Rect Button 133 Scroll View 133 Slider** 93, 133 **View 133** GUI components **Web View 133** guide lines 77 gyroscope **9**, 12

#### **H**

.h file name extension (header) 96 hashtag 60 HDR (High Dynamic Range) Photos 12 header **95**, 112, 146, 169 .h file name extension 96 of a class **96** Headers <UIKit/UIKit.h> **95** headset jack 5 hearing impaired **10** height constraint 155 HIG (Human Interface Guidelines) 77 High Dynamic Range (HDR) Photos 12 *Home* button 6

horizontal layout constraint 155 horizontal space auto layout constraint 142 Human Interface Guidelines (HIG) 77, 99

#### **I**

i-Newswire 61 iAd 12, 16, 49, **56** *iAd Certification and Submission Checklist* 56 *iAd Developer's Starter Guide* 56 iAd for Developers **56** iAd framework 21 iAd Network **56** IBAction 135, 139 IBAction macro **96**, 116 IBOutlet 139 IBOutlet macro **95** ibtool 90 iCloud **8**, **13**, 14, 37, 40, 41, **126**, 134 account 126 entitlements 173 iOS Simulator 131 key–value pair store **134** notification 150 NSUbiquitousKeyValue-Store **134** NSUbiquitousKeyValue-StoreDidChangeExternallyNotification **150** provisioning profile 173, 174 sync data across devices 126 *iCloud Design Guide* 134 iCloud Storage APIs **13** iCloud-enabled provisioning profile 131, 173 icon **44** id generic pointer type **116** IDE (integrated development environment) xii, 25 **Identifier** attribute of a segue 142 **Identity** inspector **78 Image** attribute 78 Image IO framework 22

**Image View 66**, 77, 78, 133

implement (conform to) a protocol 136 implementation file (.m file name extension) **96**, 112, **113**, 146, 169 @implementation keyword **115** #import preprocessor directive **95** in-app advertising 47, **49** In-App Purchase 16, 34, 37, 40, 41, 47, 55, 56 inequality 120 information hiding **28** information icon 69 inheritance **28**, 113, **115** inherits **113**, 146 init of class NSMutableArray **150** init of class NSMutableDictionary **150** initWithActivity-Items:applicationActivities: method of class UIActivityViewController **165** initWithTitle:message:delegate:cancel-ButtonTitle:otherButto nTitles: method of class UIAlertView **163** in-plane switching (IPS) **9** inspecting the view hierarchy and auto layout constraints 144 inspector 72, 78 **Attributes 78 Connections 78 File 72 Identity 78 Quick Help 72 Size 78** instance method 115 instance of a class **27** instance variable **28**, 112, 146 Instruments 25 integrated development environment (IDE) xii, 25

interface 113 Interface Builder 19, **25**, 66, **74** duplicate existing GUI components 95 @interface keyword 109, **113** international App Stores 44 internationalization **87**, **175**, **176** .strings file **176** string resources 176, 178 **Use Base Internationalization 87**, **177** Internet Public Relations InternetNewsBureau.com 61 PRX Builder 61 Internet public relations resources ClickPress 61 i-Newswire 61 Marketwire 61 Mobility PR 61 openPR 61 PR Leap 61 Press Release Writing 61 PRLog 61 PRWeb 61 PRX Builder 61 Internet tethering **10** iOS 11 iOS 4.x 13 iOS 6 110, 129 Social Framework 135 iOS app templates 68 iOS defaults system 133 NSUserDefaults **134** iOS Dev Center 58 iOS Developer Enterprise Program **3** iOS Developer Library 81 iOS Developer Program **2**, 26, **34**, 35 iOS Developer University Program **3** iOS Distribution Certificate **36** *iOS Human Interface Guidelines* 34, **41**, 43, 44 iOS Paid Applications contract **46 iOS Provisioning Portal** 35, **39**

iOS SDK 6 xii iOS simulator 25, 34, 66, **67**, 83 *iOS Team Administration Guide* 37 iOS Team Provisioning Profile **37** iOS wildcard app ID **37** iPad 3 iPad 2 4 **iPad Deployment Info** 74 iPad Mini 4 iPad, first generation 4 iPad, The New 4 iPhone 3G 3 iPhone 3GS 3 iPhone 4 3, 12 iPhone 4S 3 iPhone 5 99 **Form Factor** button 99, 144 resolution 135 *iPhone for Programmers* website www.deitel.com/books/ iPhoneFP/ xi iPhone OS 11 iPhone OS 2 11 iPhone OS 3 11 iPhone sales 3 iPhone SDK 3.x xi **iPhone/iPod Deployment Info** 74 iPod 6 iPod touch 2 isKindOfClass: method of class NSObject **153 Issue** navigator **71** iTunes 6, 11, 18, 56 **iTunes** app 8 iTunes Connect **34**, **50** *iTunes Connect Developer Guide* 46, 56 iTunes Connect Modules 50 iTunes Ping 13 itunesconnect.apple.com 50

iOS SDK 4.x 25

## **J**

Java xi Jobs, Steve 19

#### **K**

keyboard 6 how to display 96, 116 keyboard shortcuts 73 keychain **38** Keychain Access **38** Keywords 44 \_\_bridge 167 @end 109, 111, **113**, 115 @implementation **115** @interface 109, **113** @optional **136** @property **95**, 109, 114 @protocol **136** @required **136** @synthesize **110** @selector 154 self **115** super **115**

## **L**

**Label Alignment** attribute 82 **Font** attribute 82 **Lines** attribute 82 **Text** attribute 82 **Label** GUI Component **66**, 80, 133 lambda function 97 landscape keyboard **9**, 11 landscape orientation 74, 144 language support 12 **Large Text** accessibility feature 10 launch image **45**, 46 Default.png 100 Default@2x.png 100 Default-568h@2x.png 100 layout constraint horizontal 155 vertical 155 leaderboard 15 length method of class NS-String 121 less than  $(<)$  120 less than or equal to (<=) 120 Libraries **Code Snippet 76 File Template 76**

Libraries (cont.) **Media 77 Object 77 Library window** 77 literal NSString 119 LLVM Compiler 25 LLVM compiler 113 loadURL method of class UIWebView 127 locale-specific currency string 94, 121 locale-specific percentage string 120, 121 localization 51, **175**, **176** .strings file **176** string resources 176 localizedCaseInsensitiveCompare: method of class NSString **154** localizedStringFromNumber:numberStyle: method of class NSNumberFormatter **98**, 121 local-player authentication 15 locate your iPhone 8 location simulation 25 lock the iPhone 5 **Log** navigator **71**

#### **M**

.m file name extension (implementation file) 96 Mac xi Mac OS X xi, 19 Macintosh 19 macros **95** magnetic sensor **10** magnetometer 12 **Mail** app 8, 14 main thread 114 main view 69, **132**, 138 mainScreen class method of class UIScreen **158** Manage Users 50 Manage Your Applications 50 *Managing In-App Purchases* 56 Map Kit framework 15, 20 **Maps** app 8, 15 market share 4

marketing xii Marketwire 61 mashup **23 Master-Detail Application** template **69 Media** library **77** Media Library framework 21 Media Player framework 21 memory leaks 73 menu name xvii message **96**, 111, **116**, **119** Message UI framework 20 **Messages (SMS/MMS)** app 8 method **27**, 112, 146 method call **27** method definition 115 method name 119 micro blogging 59 microphone 6, **11 Minimum Font Scale** 104 mobile advertising 47 mobile advertising networks 49, 62 AdMob 49, 62 AdWhirl 62 Flurry 62 Google AdSense for Mobile 62 Medialets 62 Millennial Media 62 Nexage 62 Smaato 62 Mobile Core Services framework 22 mobile platforms Android 63 **Mode** attribute 78 **Mode** attribute of a UIButton 141 model (in MVC architecture)  $29$ Model-View-Controller (MVC) **29**, 29, **137** Modern Objective-C array literal 165 monetary values 94 monetizing apps 34, 49, 62 motion data 12 Multi-Touch screen 6, 20 multiplication 97

multitasking 12 **Music** app 8 mutableCopy method of class NSDictionary **134** mutableCopy of class NSDictionary **150** MVC (Model-View-Controller) **29**

#### **N**

name 119 namespace 99 naming convention GUI components 107 **Navigator** area (Xcode) 70, 72 Navigators **Breakpoint 71 Debug 71 Issue 71 Log 71 Project 70**, 73 **Search 71 Symbol 70** nested message 121 network activity indicator 172 networkActivityIndicatorVisible property of class UIApplication **172 New App ID** button 41 **Newsstand** app 8, 14 Newsstand Kit **14** NeXT Inc. 19 NeXT Interface Builder 25 NeXTSTEP 19 NeXTSTEP operating system 19 Nib file 74 nib file 25 **Nike + iPod** app 8 nil **114** nil vs. NULL 167 nonatomic property attribute **115** nonconsumables 56 **Notes** app 8 **Notification Center** 14 notifications 134 NSNotificationCenter **134** register to receive 148

NSArray class 134, **134** objectAtIndex: method **152** NSComparisonResult 154 NSData class 134 NSDate class 134 NSDecimalNumber class **96**, 121 decimalNumberByAdding: method **121** decimalNumberByDividingBy: method **120** decimalNumberByMultiplyingBy: method **121** decimalNumberWithMantissa:exponent:isNegative method **120** decimalNumberWith-String: method **119** NSDictionary class **134**, **150** mutableCopy method **134**, **150** objectForKey: method **152** NSLayoutConstraint class **154** constraintsWithVisual-Format:options:metrics:views: method **154** constraintWithItem:attribute:related-By:toItem:attribute: multiplier:constant: **158** NSLocalizedString macro **176**, 177 NSMutableArray class **134**, 148 alloc method **150** init method **150** sortUsingComparator: method 154 NSMutableArray protocol removeObjectAtIndex: method **164** NSMutableDictionary class **134**, 148 alloc method **150** init method **150**

NSMutableDictionary protocol removeObjectForKey: method **164** NSNotification class 150 userInfo method **152** NSNotificationCenter class **134** addObserver:selector:name:object: method **149** defaultCenter method **149** NSNumber class 121, 134 NSNumberFormatter class **98**, 121 localizedStringFrom-Number:numberStyle: method **98**, 121 NSNumberFormatterCurrencyStyle constant 121 NSNumberFormatterPercentStyle constant 121 NSNumberFormatterStyle enum 121 NSObject class 113 class: method **153** isKindOfClass: method **153** NSObject protocol respondsToSelector: method **172** NSString class 134 @"*string*" literal **119** length method 121 localizedCaseInsensitiveCompare: method **154** stringByAddingPercent-EscapesUsingEncoding: method 166 stringByReplacingPercentEscapesUsingEncoding: method **162** NSString literal 119, 121 NSUbiquitosynchronize methodusKeyValueStore class synchronize method **150**

NSUbiquitousKeyValue-Store class **134**, 152 defaultStore method **148** NSUbiquitousKeyValue-**StoreChangeReasonKey** 152 NSUbiquitousKeyValue-StoreDidChangeExternallyNotification **150** NSURL class **167** NSUserDefaults class **134**, 148 standardUserDefaults method **150** NULL vs. nil 167 numeric keypad 93, 96 display 115

#### **O**

object 26 object (or instance) 28 **Object** library **77** object messaging 152 object-oriented analysis and design (OOAD) **28** object-oriented language **28** object-oriented programming (OOP) **19**, **28** objectAtIndex: method of class NSArray **152** objectForKey: method of class NSDictionary **152** Objective-C xi, xii, 2, **19** @end 109, 111, **113**, 115 @implementation **115** @interface 109, **113** @property **95**, 109, 114 array literal 165 colon (:) in a method name 116, 119 default compiler 110 method name 119 NSString literal 121 parameter 116, 119 parameter name 116 parameter type 116 property 95 self **115** subclass 113 superclass 113

Objective-C code xvii Objective-C command xvii **Objects** library 140 Observer design pattern 137, 146 observer object 137 on-screen component xvii OOAD (object-oriented analysis and design) 28 OOP (object-oriented programming) **28** OpenAL API 21 OpenGL ES 21, 25 **OpenGL Game** template **69** openPR 61 OpenStep 19 **Operators** - (subtraction) 97  $!=$  (inequality) 120 \* (multiplication) 97 / (division) 97 % (remainder) 97 + (addition) 97 < (less than) 120 <= (less than or equal to) 120  $==$  (equality) 120 > (greater than) 120 >= (greater than or equal to) 120 & (address of) 119 @optional keyword **136** orientation change **26** OS X 19 outlet **96** create 108 outlet property name 107

#### **P**

package 99 **Page-Based Application** template **69** parameter 116, 119 parameter name 116 parameter type 116 Parental Controls 51 Pass Kit 15 *Pass Kit Programming Guide* 31 **Passbook** app 8, 15, 17 passes **15** paste text 11

payment 56 PC free device activation and iOS updates 14 peer-to-peer games 12 performance issues 73 performSegueWithIdentifier:sender: method of class UIViewController **167 Phone** app 8 PhoneGap 64 **Photo Booth** app 8 photo sharing 59 photo sharing in iOS 6 17 photos 6 **Photos** app 8 pinch 26 pinch gesture 7 **Placeholder** attribute of a **Text Field** 141 pointer generic **116** pointer (\*) declaration 114 pointer to the sender GUI component of an event 116 points (measurement) 135 popover **69** portrait orientation 74 power the iPhone 5 PR Leap 61 *Preferences and Settings Programming Guide* 134 prepareForSegue:sender: method of class UIViewController **168** preprocessor **95** preprocessor directive **95** preprocessor macro 95 presentViewController:animated:completion: method of class UIActivityViewController **165** press release writing 61 price 18, 48 price tier 51 **Pricing Matrix** 51 pricing your app 47 primary screenshot 46 prioriy (auto layout) 158

privacy **8** private interface 96, 114 PRLog 61 programmatically create GUI components 134 programmatically select a component 96, 116 programmatically setting autolayout constraints 135 programming languages Objective-C 19 project **68** project name **69 Project** navigator **70**, 73 **Project Structure** group **73** property 112, 146 atomic 114 auto-synthesize 110 property (Objective-C) 95 property attribute nonatomic **115** strong **114** weak **114** property attributes 114 property declaration 109, 114 @property keyword **95**, 109 property name 114 property of a class 114 property type 114 protocol **136**, 146 conform to 136 delegate 146 similar to an interface in other programming languages 136 @protocol keyword **136** Protocols UIWebViewDelegate **170** provision **37** Provisioning Portal, iOS 35 Provisioning Profile **36**, 37 provisioning profile iCloud enabled 173, 174 install 174 proximity sensor **10** public interface 96 public relations 61 purchasing interface 56 Push Notification **12** push notifications 37, 40, 41

#### **Q**

Quartz 2D 20 Quartz Core framework 21 **Quick Help** inspector **72** Quick Look framework 21

#### **R**

rating apps 51 receiver 116 recent projects 68 record for your app in iTunes Connect 52 reference count 114 register to receive notifications 148 registered Apple developer 2 relational operators 120 release date 50 remainder operator, % 97 **Reminders** app 8, 14, 16 Remote Wipe **8** removeAllObjects method of class NSMutableArray **156** removeFromSuperView method of class UIView **155** removeObjectAtIndex: method of class NSMutable-Array **164** removeObjectForKey: method of class NSMutableDictionary **164** @required keyword **136** requirements **28** resignFirstResponder method of class UIText-Field **165** respondsToSelector: method of protocol NSObject **172** Retina display **9**, 135 reusable software components 26 reuse 27 review and recommendation sites 60 Rhapsody 19 RhoMobile 64 *Ring/Silent* switch 6 Round Rect Button 126 **Round Rect Button 133** routing app **15 Run** button (Xcode) **31**

#### **S**

**Safari** app 8, 14 Sales/Trend Reports 50 scene **76 Scheme** selector (Xcode) **31** screen resolution 135 screenshot 44 scroll 6 **Scroll View 133** adding to a scene 142 SDK beta xvii SDK documentation xvii **Search** navigator **71** search operators (Twitter) 125 Security framework 23 segue 138, 140 add in Interface Builder 142 **Identifier** attribute 142 select a component programmatically 96, 116 selector **150** @selector keyword **150**, 154 self keyword **115** to call another method in the same class 121 send a message to an object 27 sender of an event **116** sensor 9 accelerometer **9** Ambient light sensor **10** compass **9** GPS 10 gyroscope **9** magnetic sensor **10** proximity sensor **10** setContentHuggingPriority:forAxis: method of class UIView 158 setContentSize: method of class UIScrollView **161 Settings** app 8 setTitle:forState: method of class UIButton **154** setTranslatesAutoresizingMaskIntoConstraints: method of class UIView **135** sharedApplication class method of class UIApplication 158

sharing options 129 sharing sheet for Facebook 129 sheet 69 SIM card tray 6 simulator 66, **67**, 83 Sina Weibo 15, 129 **Single View Application** template **69** Siri 14 Eyes Free 16 **Size** inspector **78** *Sleep/Awake* button 5 **Slider** 93, 133 **Value Changed** event 111, 116 SMS 129 Social Framework **15**, 129, 135 *Social Framework Reference* 32, 135 social media sites 58, 59 social networking 59 sortUsingComparator: method of class NSMutable-Array 154 source code 2 source-code listing 2 speaker 6 **Spot-On Game** app 29 SQLite 22 **Standard** editor (Xcode) **71** standardUserDefaults method of class NSUserDefaults **150** State Preservation 16 staticly typed object **116** statusBarOrientation property of class UIApplication 158 StepStone 19 **Stocks** app 8 stopLoading method of class UIWebView **172** Store Kit **14** Store Kit framework 22, 55, 56 *Store Kit Framework Reference* 56 *Store Kit Programming Guide* 56 storyboard **70** segue 138 storyboarding 24, **74** string resources 176

string resources and internationalization 178 stringByAddingPercentEscapesUsingEncoding: method of class NSString 166 stringByReplacingPercentEscapesUsingEncoding: method of class NSString **162** .strings file **176** strong property attribute **114** subclass 113 subject object 137 subscription 56 subview **155** subviews property of class UIView **155** super keyword **115** super keyword **115** superclass 113 superview **155 Supported Device Orientations** 74 swipe 6, 26 swipe gesture 7 **Symbol** navigator **70** sync **18** synchronize method of class NSUbiquitousKeyValue-Store **150** syntax coloring 2 @synthesize keyword **110** System Configuration framework 22 System framework 23

#### **T**

tab bar 69 **Tabbed Application** template **69** tap 26 tap gesture 7 Team Agent 46 team member 35, 36 template **68** testing xvii **Text Field** 101, 102 **Editing Changed** event 111, 116

text property of a UILabel **121** text property of a UIText-Field **119 Tip Calculator** app xii toll-free bridging 167 *Tools Workflow Guide for iOS* 46 touch and hold 26 touch and hold gesture 7 tweet 59 Twitter 15, **59**, 129 @deitel 60, 179 hashtag 60 tweet 59 Twitter account API **14** Twitter framework 15 Twitter integration 14 Twitter search 125 operators 127

#### **U**

UIAccessibility protocol **87**, 175 accessibilityHint property **175** accessibilityLabel property **175** UIActivityViewController class **136**, 165 initWithActivity-Items:applicationActivities: method **165** presentViewController:animated:completion: method **165** UIAlertView class **136** initWithTitle:message:delegate:cancelButtonTitle:other ButtonTitles: method **163** UIAlertViewDelegate protocol alertView:clickedButtonAtIndex: method **163**

UIApplication class 158, 172 networkActivityIndicatorVisible property **172** sharedApplication class method 158 statusBarOrientation property 158 UIApplicationMain 158, 172 UIButton class **133**, 138 buttonWithType: class method **153 Mode** attribute 141 setTitle:forState: method **154** UIButtonTypeCustom 159 UIButtonTypeCustom 159 UIControlEvents enum 154 UIControlEventTouchUpInside event **159** UIControlTouchUpInside **154** UIImage class imageNamed: method 159 UIImageView class **66**, 77 contentMode property 160 UIKit Artwork Extractor 138 UIKit framework 20, **77**, **95**, 95, 113 UILabel **95** UISlider **95** UITextField **95** UIViewController **95** <UIKit/UIKit.h> header **95** UILabel class **66**, **95** text property **121** UIScreen class **158** mainScreen class method **158** UIScrollView class **133** UISlider class **95** value property **120** UIStoryboardSegue class destinationViewController method **168** UITextField class **95** resignFirstResponder method **165** text property **119**

UIView class **133** addConstraint: method **135**, 158 addConstraints: method **135**, 154, 159 addSubView method **159** removeFromSuperView method **155** setContentHuggingPriority:forAxis: method 158 setTranslatesAutoresizingMaskIntoConstraints: method **135** subviews property **155** viewDidDisappear: method **169** UIViewController class **95**, **115** didReceiveMemoryWarning method **122** dismissViewController-Animated:completion: method **169** performSegueWithIdentifier:sender: method **167** prepareForSegue:sender: method **168** UIWebView class 127, **133** loadURL method 127 stopLoading method **172** UIWebViewDelegate protocol **170** webView:didFailLoad-WithError: method **171** webView:shouldStart-LoadWithRequest:navigationType: method **170** webViewDidFinishLoad: method **170** webViewDidStartLoad: method **170** unique identifier for a device 39 unit tests 73 universal app 43, **66**, 67, 70, 74 universal apps **2** unlock the iPhone 5 unnamed category 148

upload finished apps xvii URL encoding 162 CFURLCreateStringByAddingPercentEscapes function **166 Use Base Internationalization 87**, **177** user interface events 111 userInfo method of class NSNotification **152** utilities 44 **Utilities** area (Xcode) 70, 72 **Utility Application** template **69**, **132**, **136 Utility Application** Xcode template 137, 138

#### **V**

**Value Changed** event for a **Slider** 111, 116 value property of a UISlider **120** version editor 25 **Version** editor (Xcode) **72** vertical bar (|) in a visual format string 160 vertical layout constraint 155 vertical space auto layout constraint 142 video 6, 10 video sharing 59 **Videos** app 8 **View 133** view (in MVC) 29 view controller **95** view hierarchy 144 inspect 144 viewDidDisappear: method of class UIView **169** viewDidLoad message **96** viral marketing 58, 59 viral video 60 virtual goods **54**, 55 vision impaired **10** visual format language 154 visual format string 159 visual layout string 135 **Voice Memos** app 8 VoiceOver **10**, **85** enable/disable 86

*Volume* buttons 6 Volume Purchasing Program 57

#### **W**

weak property attribute **114 Weather** app 8 web services **23 Web View 133**, 145 WebKit framework 20 webView:didFailLoadWith-Error: method of protocol UIWebViewDelegate **171** webView:shouldStartLoad-WithRequest:navigationType: method of protocol UIWebViewDelegate **170** webViewDidFinishLoad: method of protocol UIWeb-ViewDelegate **170** webViewDidStartLoad: method of protocol UIWeb-ViewDelegate **170** Weibo 129 **Welcome** app xii, 26 **Welcome to Xcode** window **67 White on Black** accessibility feature 10 WidgetPad 64 width constraint 155 word-of-mouth marketing 59 workspace window **70** Wozniak, Steve 19 www.apple.com/ios/ features.html 13 www.apple.com/iphone/ apps-for-iphone/ 18 www.bis.doc.gov/ licensing/ exportingbasics.htm 52 www.craigslist.org 23 www.deitel.com xviii www.deitel.com/books/ DiveIntoiOS xi www.deitel.com/ newsletter/ subscribe.html xviii www.deitel.com/training 179 www.housingmaps.com 23

### **X**

Xcode xi, 2, 19, 24, 25, **31**, 46 4.5 110 **Assistant** editor **72**, 107, 111, 144, 146 **Debug** area 70, 72 **Editor** area 70, 71 **Navigator** area 70, 72 **Standard** editor **71 Utilities** area 70, 72 **Utility Application** template 137, 138 **Version** editor **72** *Xcode 4 User Guide* 67 Xcode Assistant 24

Xcode Groups **Project Structure 73** Xcode IDE 66 Xcode navigators **Breakpoint 71 Debug 71 Issue 71 Log 71 Project 70**, 73 **Search 71 Symbol 70** Xcode toolbar 72 Xcode Windows **Library** 77 **Welcome to Xcode 67** Xcode.app 24 Xerox PARC (Palo Alto Research Center) 19

## **Y**

Yellow Box API 19 YouTube 10

## **Z**

zoom 6 **Zoom** accessibility feature 10